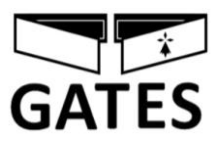

# **2EASY-CRYSTALIA -CS: NOTICE TECHNIQUE**

**MONITEUR 7 POUCES WIFI AVEC APPLICATION "2EASY"**

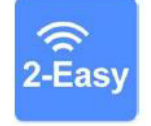

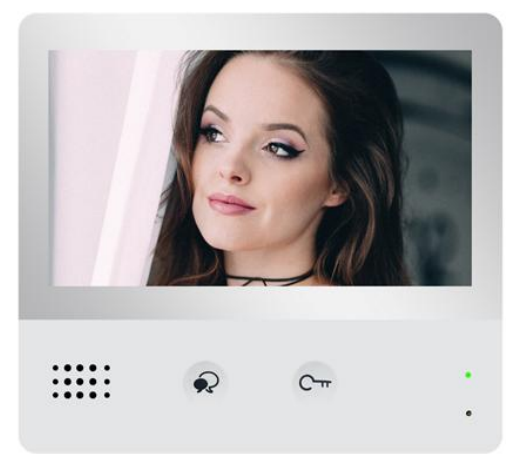

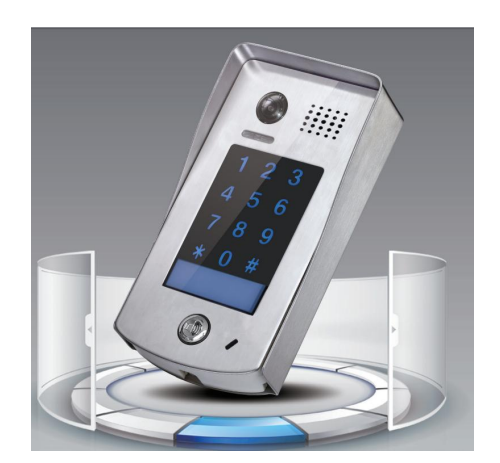

### **SOMMAIRE**

- **1° INSTRUCTIONS page 2**
- **2° DIMENSIONS ET HAUTEUR DE FIXATION page 2**
- **3° CONNECTIQUE ET TYPE DE FIXATION page 3**
- **4° FONCTIONS OUVERTURE ET SURVEILLANCE page 4**
- **5° SYMBOLES ET INDICATEURS page 5**
- **6° RESET page 5**
- **7° FONCTIONNEMENT page 6**
- **8° CHOIX DU RENVOI D'APPEL page 10**

**ETAPE N°1 : SE CONNECTER AU WI-FI page 11**

- **ETAPE N°2 : VERIFICATION DE L'ENREGISTREMENT page 12**
- **ETAPE N°3 : CONFIGURATION DES SMARTPHONES page 13**
- **ETAPE N°4 : TEST DU TRANSFERT D'APPEL page 16**
- **ETAPE N°5 : REPONDEZ AU TRANSFERT D'APPEL page 16**
- **ETAPE N°6 : COMMANDE DE LA PLAQUE DE RUE page 17**
- **ETAPE N°7 : VOIR LES IMAGES DE TOUS LES APPELS page 18**
- **ETAPE N°8 : MENU page 19**
- **ETAPE N°9 : CAMERA IP page 20**
- **ETAPE N°10 : MISE A JOUR FIRMWARE page 22**

# **1° INSTRUCTIONS**

Ne pas toucher aux ouvertures derrière le moniteur pour permettre une bonne ventilation et protéger de la surchauffe. Ces ouvertures ne doivent pas être bloquées ni couvertes. Le moniteur ne doit jamais être placé près d'un radiateur ou d'une source de chaleur, à moins que l'on ne fournisse la ventilation appropriée.

Pour nettoyer, il est déconseiller de dépoussiérer l'écran à cristaux liquides en utilisant les mains ou un tissu humide, il faut utiliser un tissu doux de préférence en coton.

N'utilisez pas de produit chimique ou lave vitre.

Si nécessaire, utilisez de l'eau claire ou diluez l'eau avec un peu de savon pour nettoyer la poussière.

L'altération d'image peut arriver si le moniteur est monté trop proche d'un champ magnétique,(Micro-ondes, TV, ordinateur etc.)

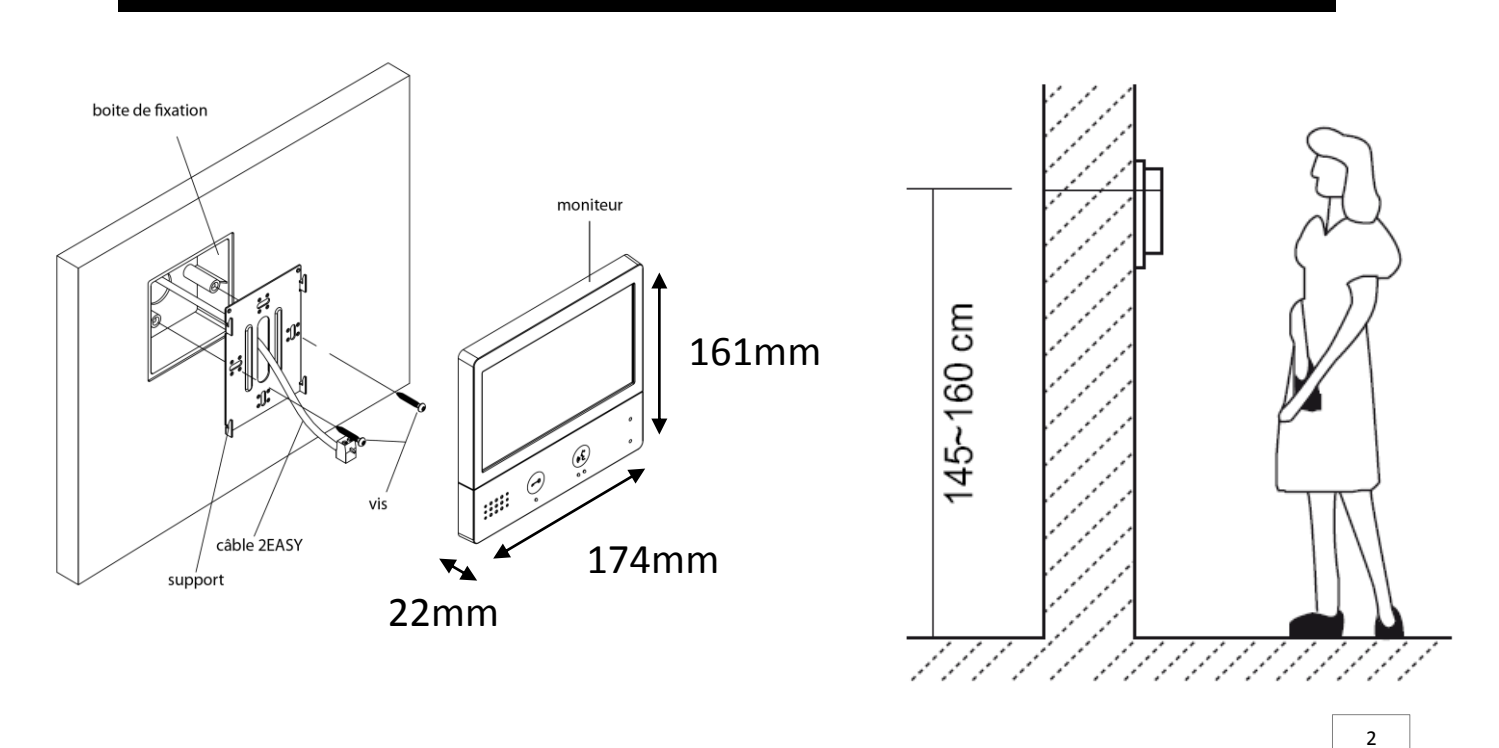

# **2° DIMENSIONS ET HAUTEUR DE FIXATION**

# **3° CONNECTIQUE ET TYPE DE FIXATION**

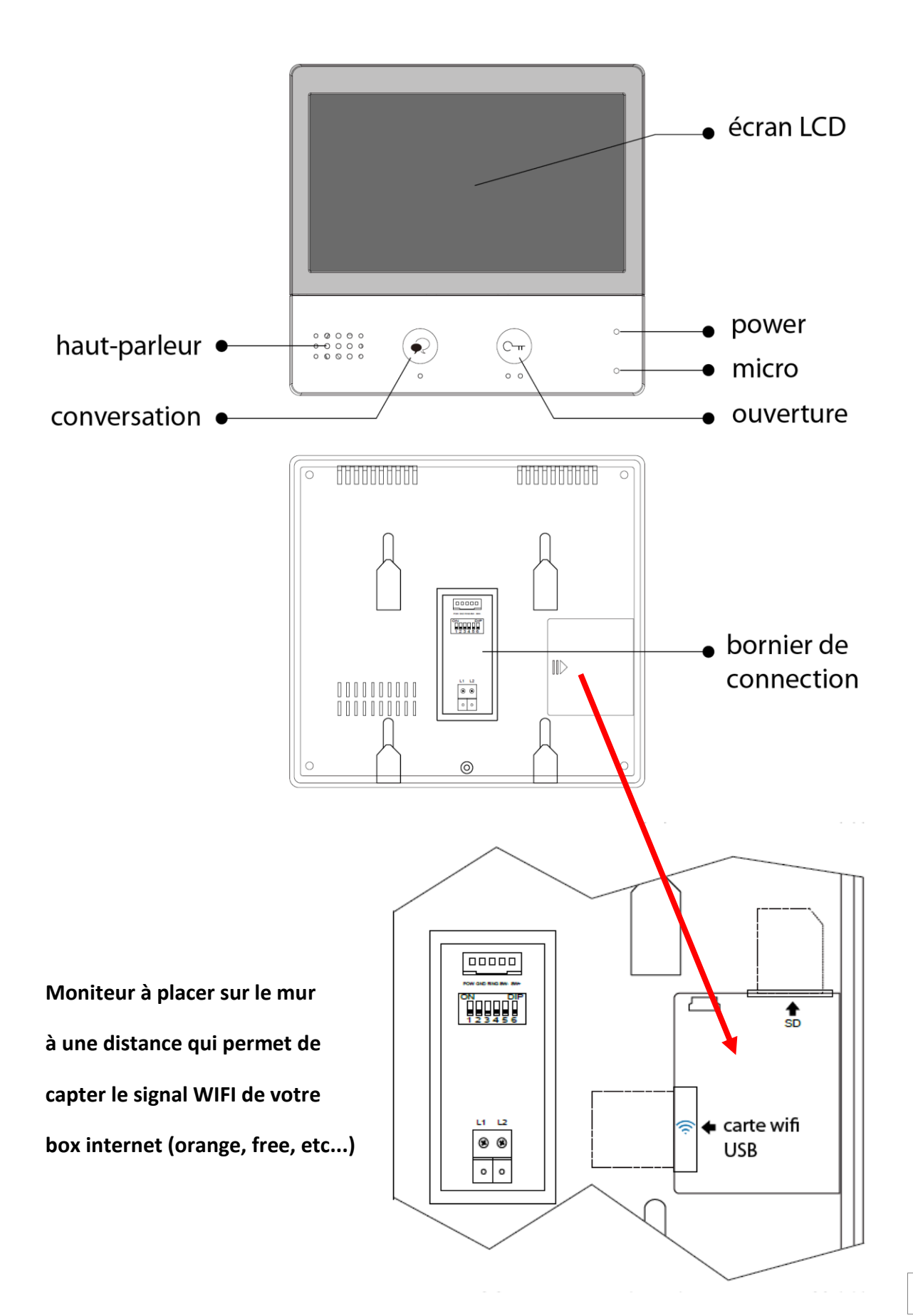

3

# **4° MENU PRINCIPAL**

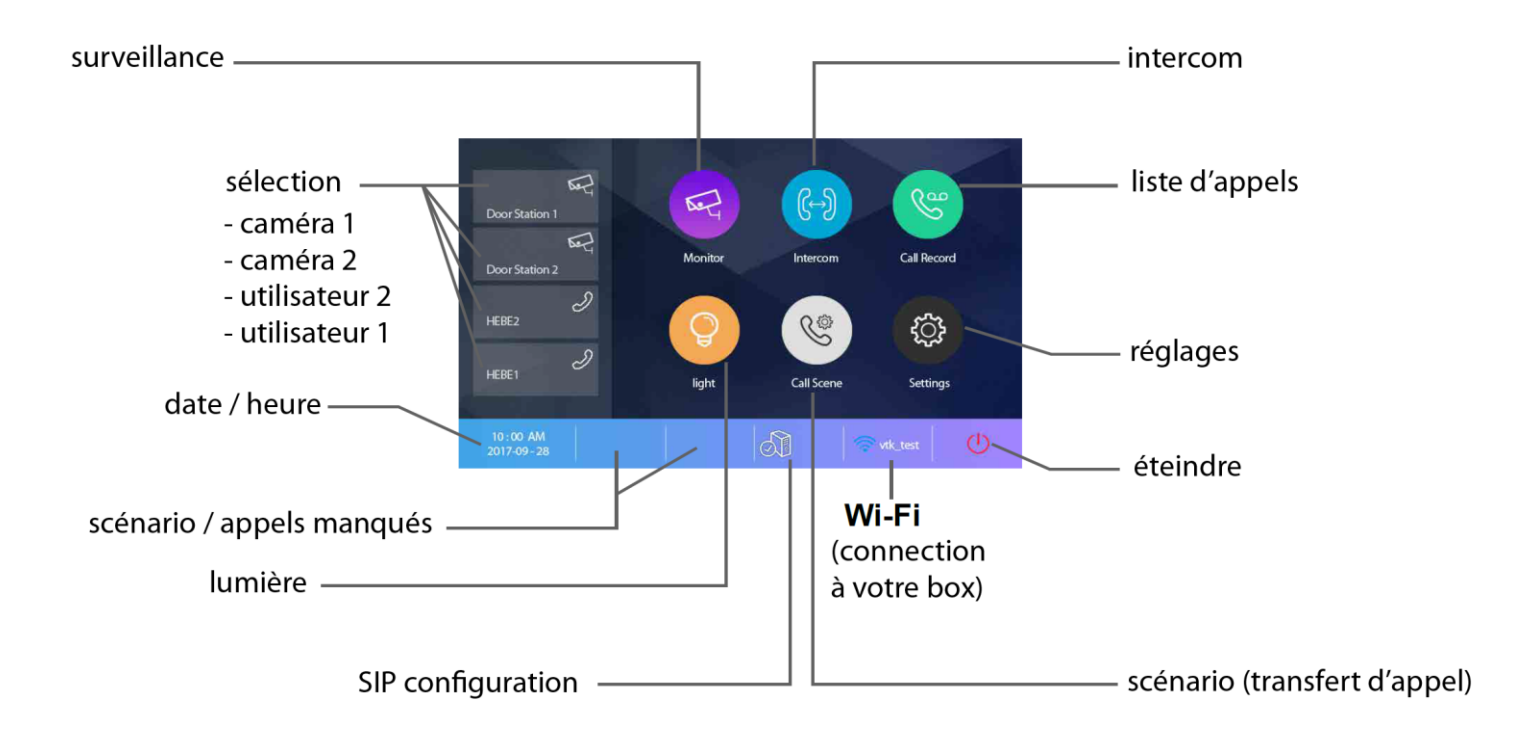

**surveillance : permet une sélection des caméras par nom sélection : permet d'avoir un raccourci pour une action rapide date / heure : permet de voir les indications scénario / appels manqués : permet de choisir le mode de transfert rapidement / voir les appels lumière : permet l'allumage via boitier relais KDT-RLC paramétré en mode lumière SIP configuration : permet de rentrer les informations pour le serveur scénario : permet de choisir le mode de transfert rapidement WI-FI : permet de voir ou paramétrer les réglages généraux éteindre : permet de mettre en veille réglages : permet de voir ou paramétrer les réglages généraux liste d'appels : permet de voir l'historique des appels intercom : permet de choisir le type d'intercom à effectuer**

# **5° SYMBOLES ET INDICATEURS**

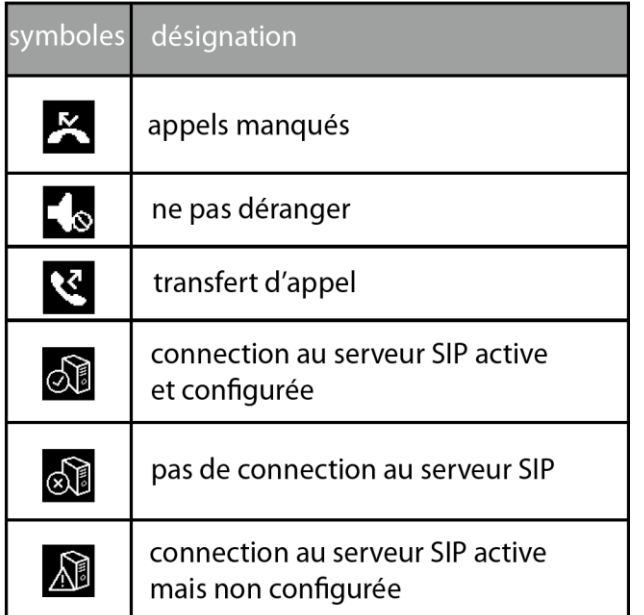

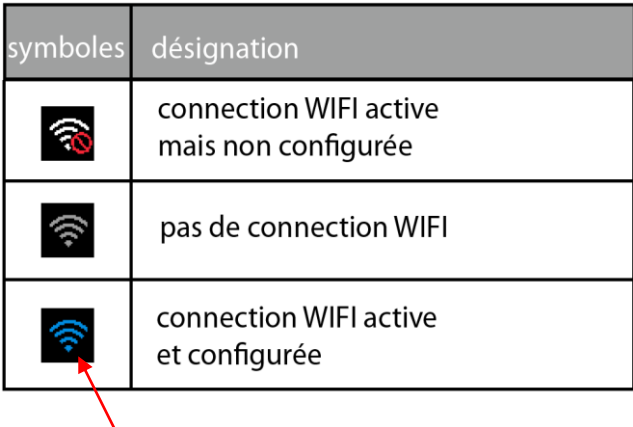

 **indicateur bleu en fonction de la puissance**

 $\gg$ 

 $\circ$ 

 $10 -$ 

 $2O - x$ 

 $\triangleleft$ 

 $\leftarrow$ 

indicateur si conversation

indicateur si enregistrement photo ou vidéo

flèches de direction -

### **6° RESET**

nom de la caméra -

temps écoulé -

- 1°) Touchez le bouton **"réglages" puis "général"**
- 2°) faire défiler avec les flèches gauche ou droite
- 3°) sélectionnez **"reset"**
- 4°) **"restaurer et sauvegarder"**
- 5°) un point d'interrogation apparaît, cliquez dessus pour confirmer le **"reset"**

 $\blacktriangleleft$ 

00:10 Door Station1

# **7° FONCTIONNEMENT**

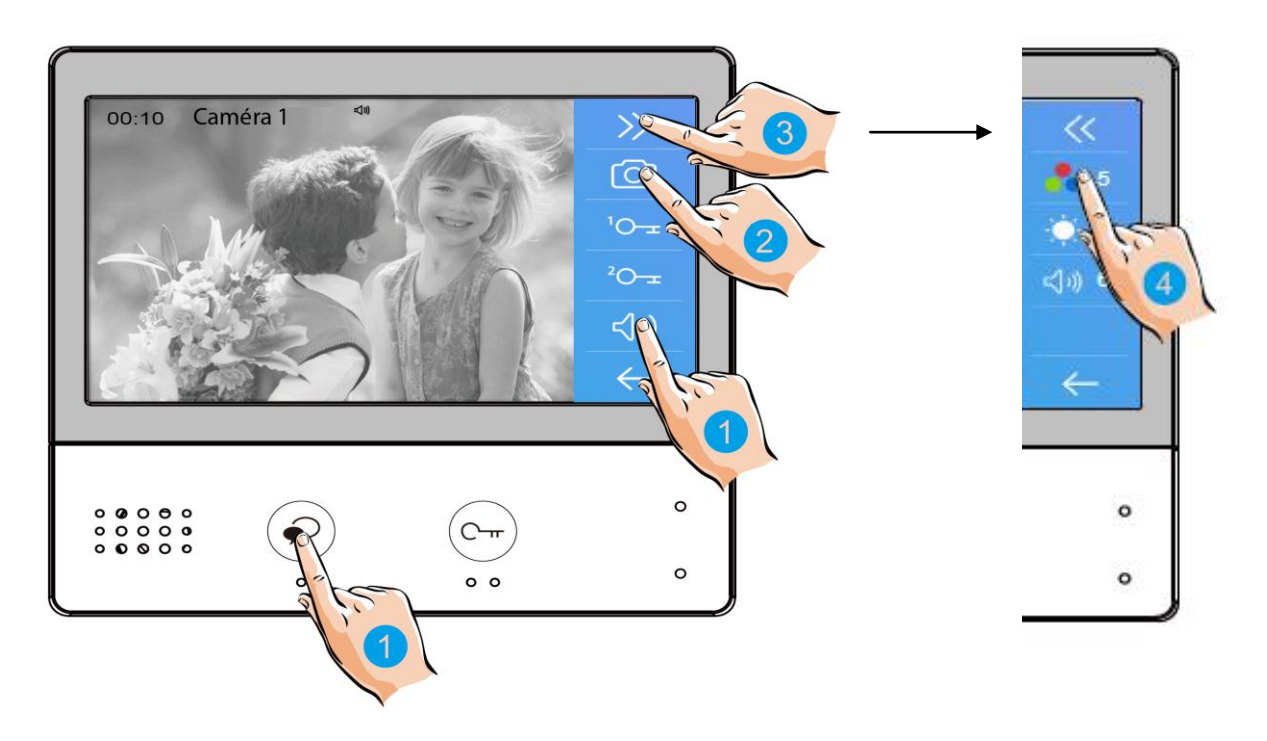

### **7.1 DECROCHER :**

pour décrocher un appel appuyez sur l'un des boutons avec la main n°1, soit l'un soit l'autre.

pour raccrocher appuyez de nouveau sur le même bouton, l'un ou l'autre.

### **7.2 ENREGISTREMENT DE PHOTOS/VIDEOS :**

pour prendre une photo (ou vidéo si carte SD introduite) appuyez sur le bouton avec la main n°2.

### **7.3 COULEUR / LUMINOSITE / VOLUME DE CONVERSATION :**

pour régler la couleur ou la luminosité, pressez main n°3 puis main n°4 puis : plusieurs fois sur couleur pour obtenir le niveau désiré plusieurs fois sur luminosité pour obtenir le niveau désiré plusieurs fois sur volume pour obtenir le niveau désiré

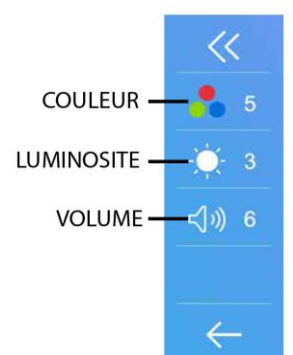

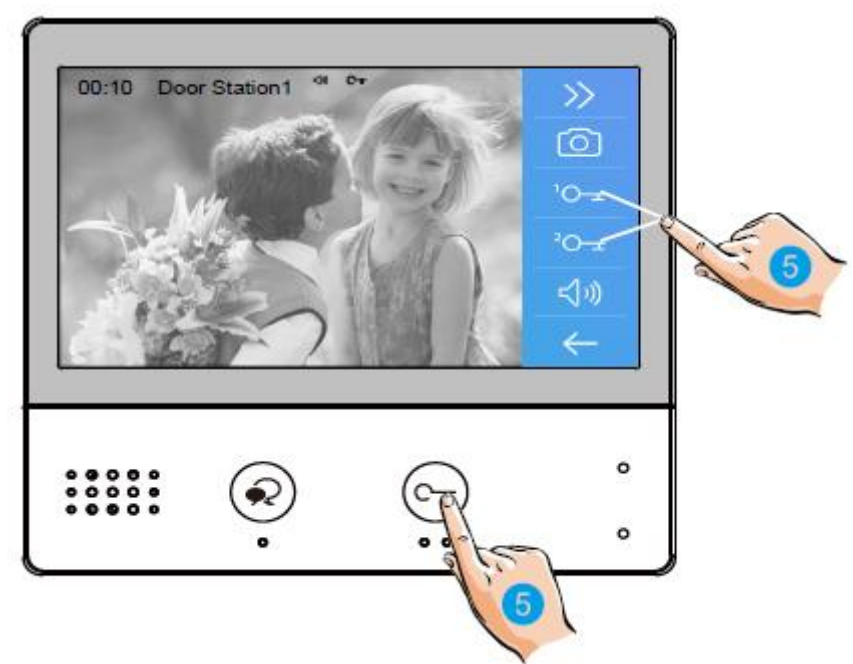

### **7.5 OUVERTURE :**

Après avoir reçu un appel, vous pouvez décrochez ou non, mais également ouvrir votre portillon ou ouvrir votre portail, ou même exécuter ces deux opérations simultanément, sans forcément communiquer avec le visiteur.

Si vous souhaitez ouvrir le portillon ou le portail, lorsque l'image du visiteur apparait:

- appuyez sur la touche sensitive  $\bigcirc_{\Pi}$  pour le contact 1 ou la main n°5

- ou appuyez sur la touche sensitive  $\bigcirc_{n=1}^{\infty}$  pour le contact 2.

Si vous appuyez de nouveau une fois sur  $\mathcal{Q}$  vous pourrez mettre un terme à votre communication avant les 90 secondes prévues.

Si personne ne répond à l'appel, car vous ne souhaitez pas parler au visiteur, alors l'écran de votre moniteur s'éteindra automatiquement sans toucher à quoique ce soit préservant ainsi votre intimité.

### **7.6 ZOOM ET BALAYAGE :**

- si vous voulez zoomer appuyez sur la partie

de l'écran que vous souhaitez voir.

il y a 9 zones de zoom.

- si vous voulez obtenir la fonction balayage alors appuyez sur la main n°1, (flèche gauche) votre caméra fera un scan de gauche à droite

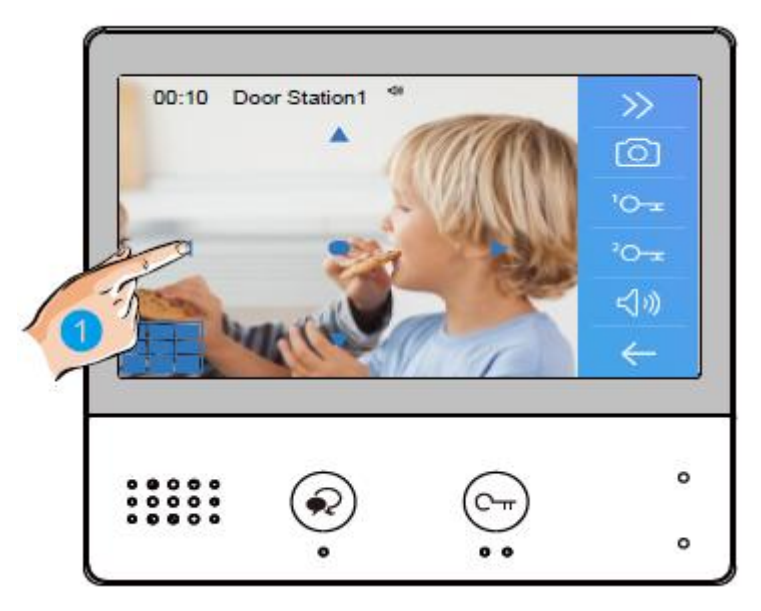

7

### **7.7 SURVEILLANCE / QUAD:**

Cette fonction permet de choisir quelle plaque de rue ou caméra vous voulez visionner. Il suffit de choisir et toucher comme sur la main n°2. Sur la main n°3 vous pourrez faire apparaître les éléments cachés comme QSW1 qui est la fonction QUAD, elle permet de visionner 4 caméras en un seul écran. La main n°4 est un bouton retour.

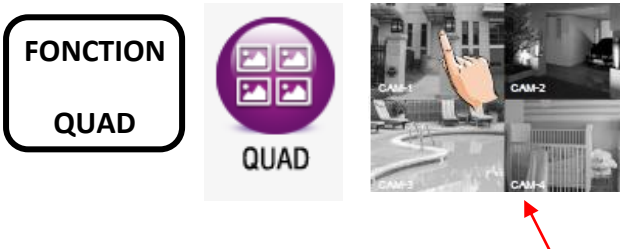

### **OPTION FONCTIONNELLE VIA KDT-QW**

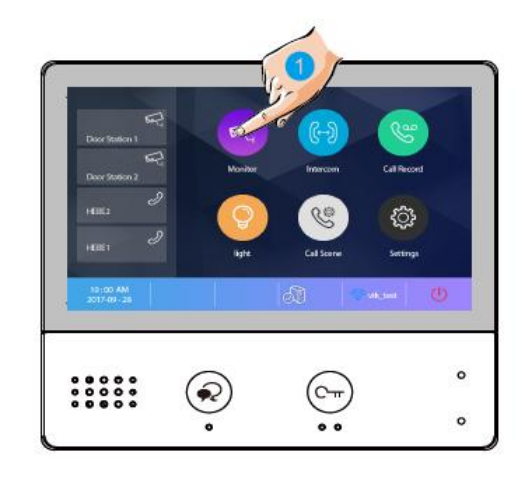

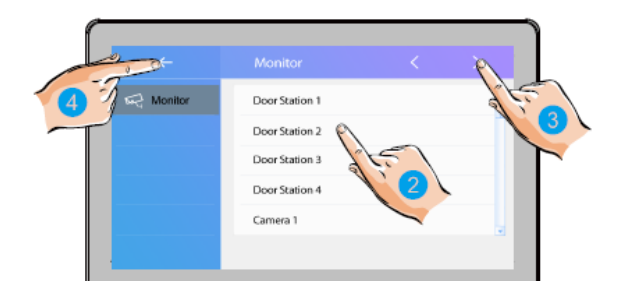

#### **7.8 INTERCOM :**

- par liste de nom en cliquant sur le nom choisit
- par appel général qui sonne sur tous les écrans
- par gardien si vous en avez un
- par numéro si vous le connaissez

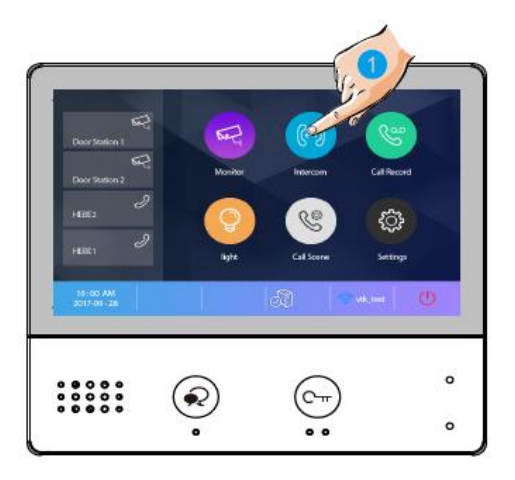

#### **7.9 LISTE D'APPELS :**

vous permet de retrouver tous les appels par date et par plaque de rue.

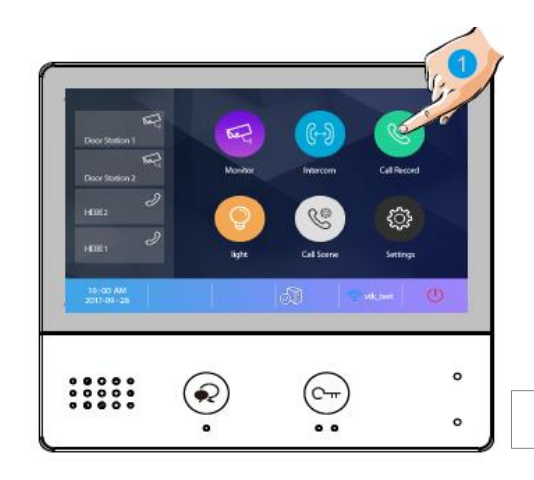

#### **7.10 LUMIERE :**

il est possible de commander un éclairage en appuyant sur le bouton lumière ( si l'ensemble est connecté à un boitier relais KDT-RLC avec un paramétrage en mode éclairage )

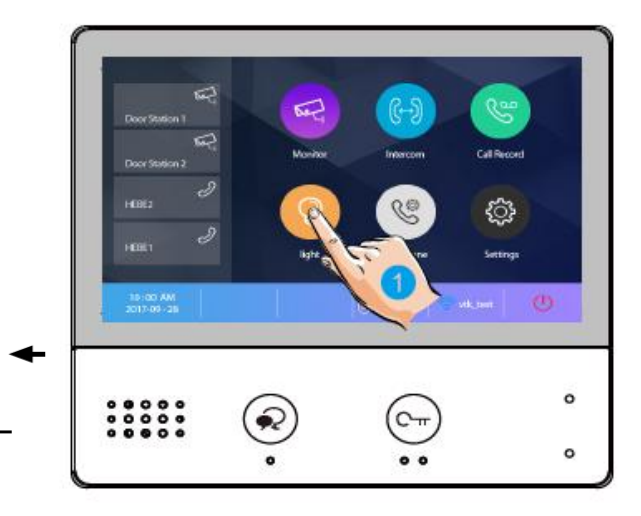

### **7.11 SCENARIO :**

- le mode "normal" avec fonctionnement standard
- le mode "ne pas déranger 8h" alors muet pendant 8h
- le mode "ne pas déranger" rend le système muet
- le mode "transfert d'appel mode confort" renvoi l'appel vers le smartphone après 30s de sonnerie.

- le mode "transfert d'appel mode vacances" renvoi l'appel vers le smartphone après 3s de sonnerie.

# $\circ$  $\circ$

### **7.12 REGLAGES :**

pour renommer un raccourci "réglages" puis "général" puis "paramètres de raccourci" "raccourci 1" puis choisir parmi les 4 choix : - si "liste moniteur" ou "liste de nom" alors cliquez puis choisir le matériel ( plaque de rue, caméra... ) ou le nom si liste de nom, renouveler pour les 3 autres raccourcis

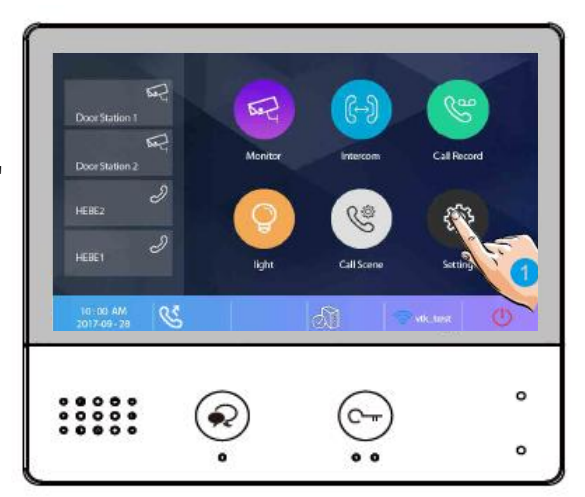

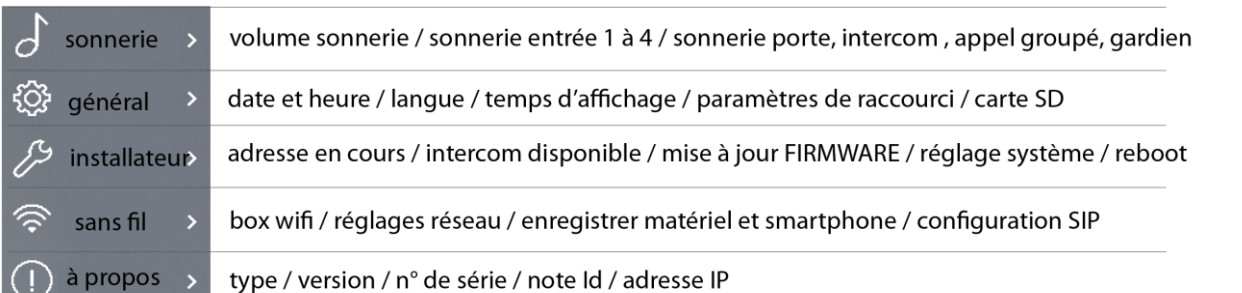

# **8° CHOIX DU RENVOI D'APPEL**

### **Comme vu précédemment en 7.11 SCENARIO vous avez 5 modes de fonctionnement :**

- le mode "normal"
- le mode "ne pas déranger 8h"
- le mode "ne pas déranger"
- le mode "transfert d'appel mode confort"
- le mode "transfert d'appel mode vacances"

### **les modes "ne pas déranger" et "ne pas déranger 8h" ne permettent en aucun cas un renvoi d'appel**

### **1°) - le mode "normal"**

.

Le moniteur sonne avec l'image sans renvoi d'appel

### **2°) - le mode "transfert d'appel mode confort"**

Le moniteur sonne avec l'image et renvoi l'appel au bout de 30s sur les smartphones

- Si quelqu'un décroche, alors les autres arrêtent de sonner.

- Si vous souhaitez modifier ce temps vous pouvez c'est le "**temps avant transfert**" ETAPE N°8 MENU "églages systèmes" PAGE 19

### **3°) - le mode "transfert d'appel mode vacances"**

Le moniteur ne sonne pas et n'affiche pas d'image mais renvoi l'appel instantanément (3s) sur tous les smartphones enregistrés et connectés à internet.

L'appel est renvoyé sur tous les smartphones connectés à internet.

Dans ce cas le premier smartphone qui décroche prend la communication et les autres smartphones arrêtent de sonner.

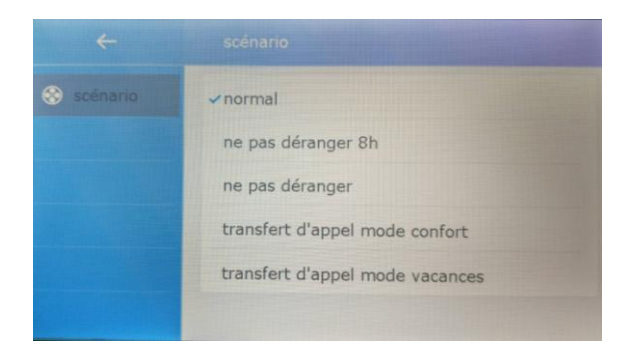

### **ETAPE N°1 : SE CONNECTER AU WI-FI**

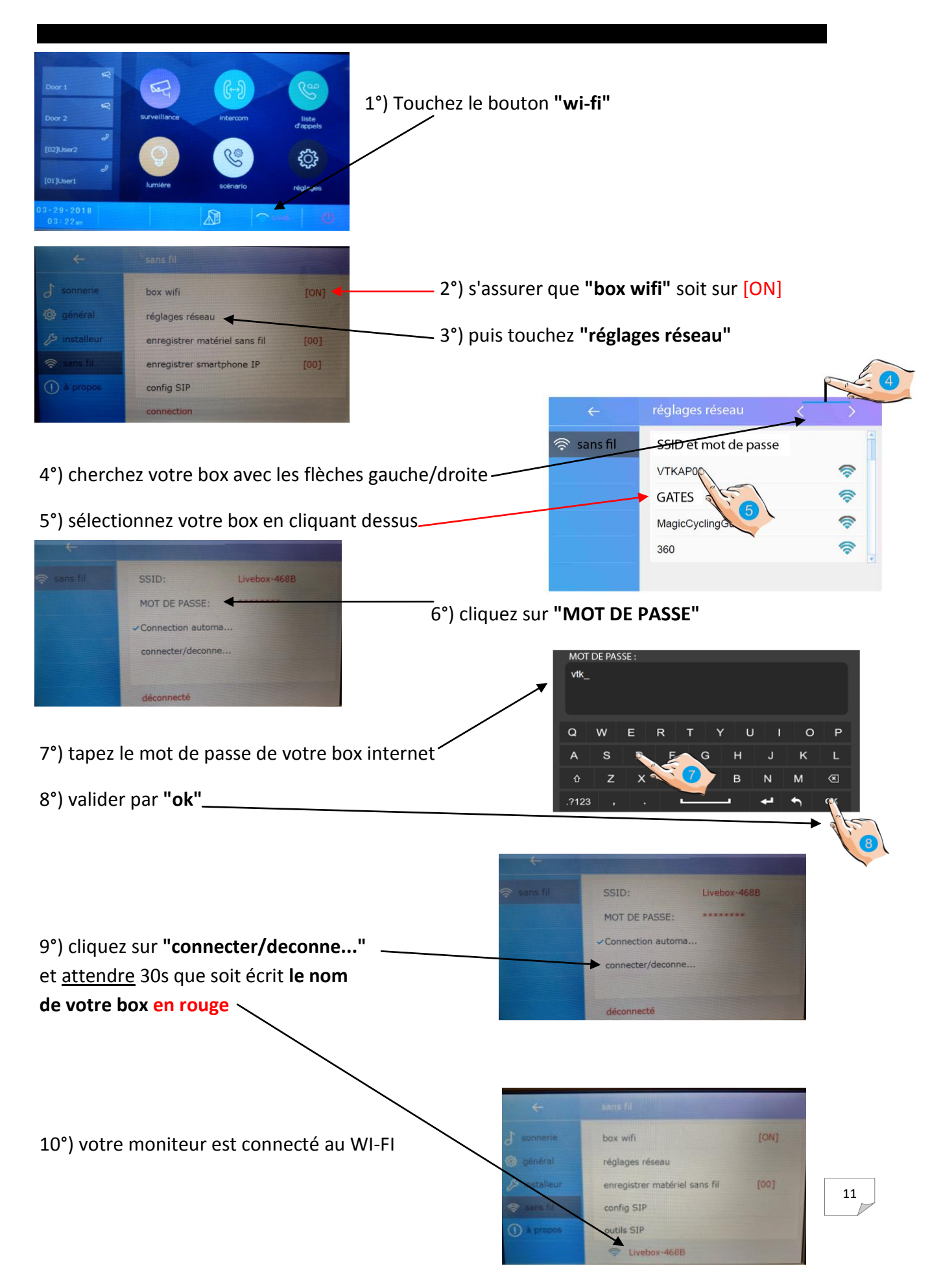

### **ETAPE N°2 : VERIFICATION DE L'ENREGISTREMENT**

1°) si le bouton enregistrement n'est pas comme ceci :

alors sur le moniteur CRYSTALIA touchez le bouton.

GeOGia2befcd

2easyip.com

25825

ID d'utilisateur SIP.

Enregistrement ma... **Nikation** par défaut

Mot de passe

Serveur SIP

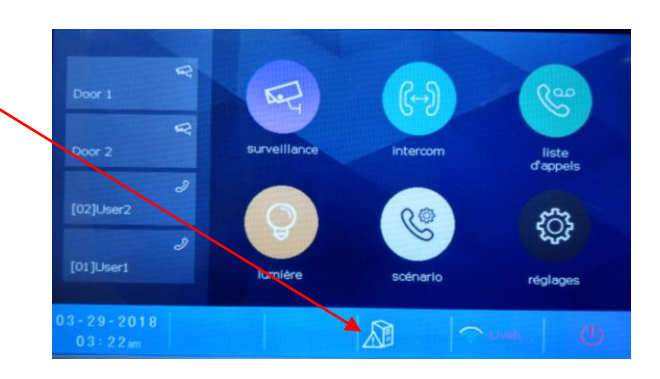

 2°) cliquez sur **"enregistrement ma..."** vous obtiendrez **"enregistrement OK"**

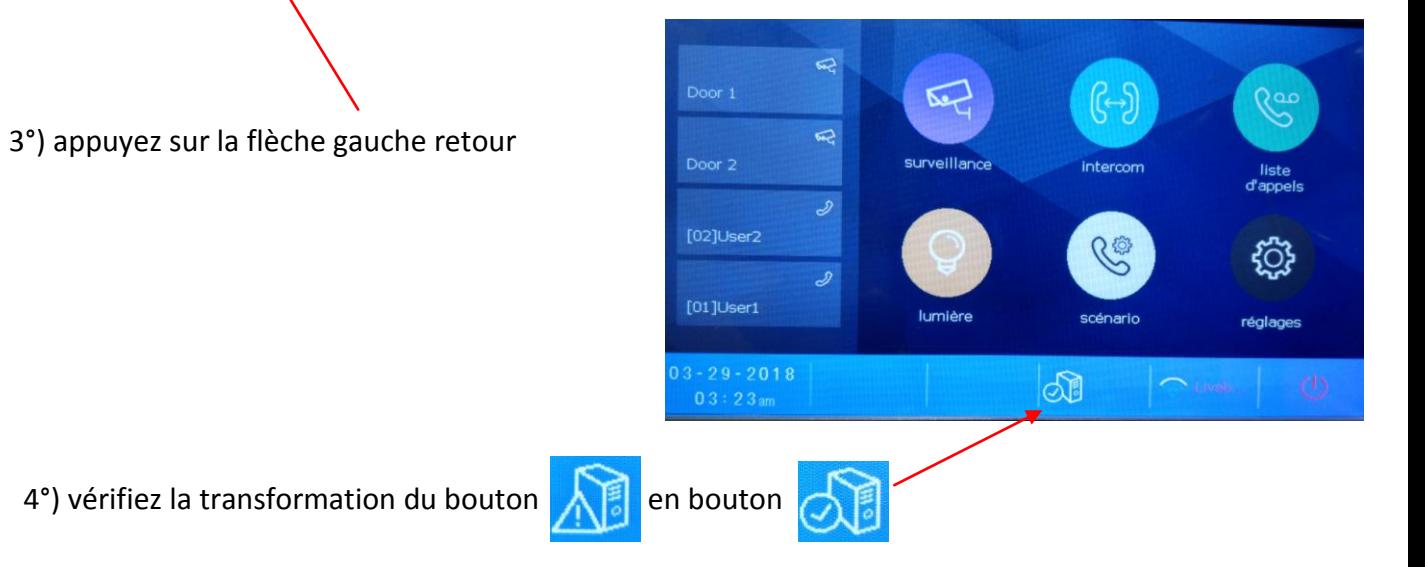

### **ETAPE N°3 : CONFIGURATION DES SMARTPHONES**

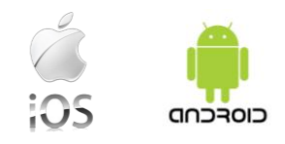

Téléchargez notre application "2Easy" 2-Easy disponible pour Iphone® et Androïd®

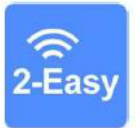

Scannez ci-dessous le QR CODE correspondant à votre type de smartphone :

**IOS** 

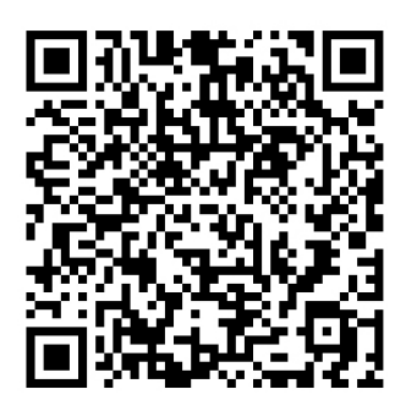

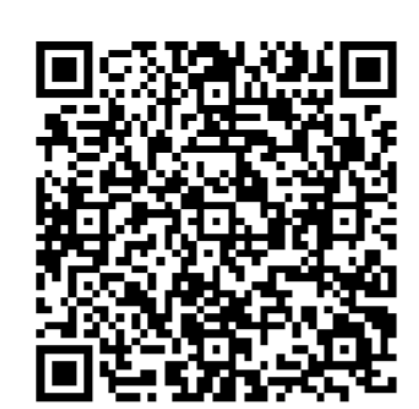

Android

tapez 2EASY pour rechercher l'application gratuite

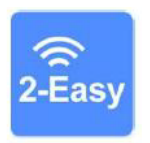

suivez les instructions pour le paramétrage de l'application et placez vous à côté de votre moniteur afin d'effectuer les manipulations nécessaires.

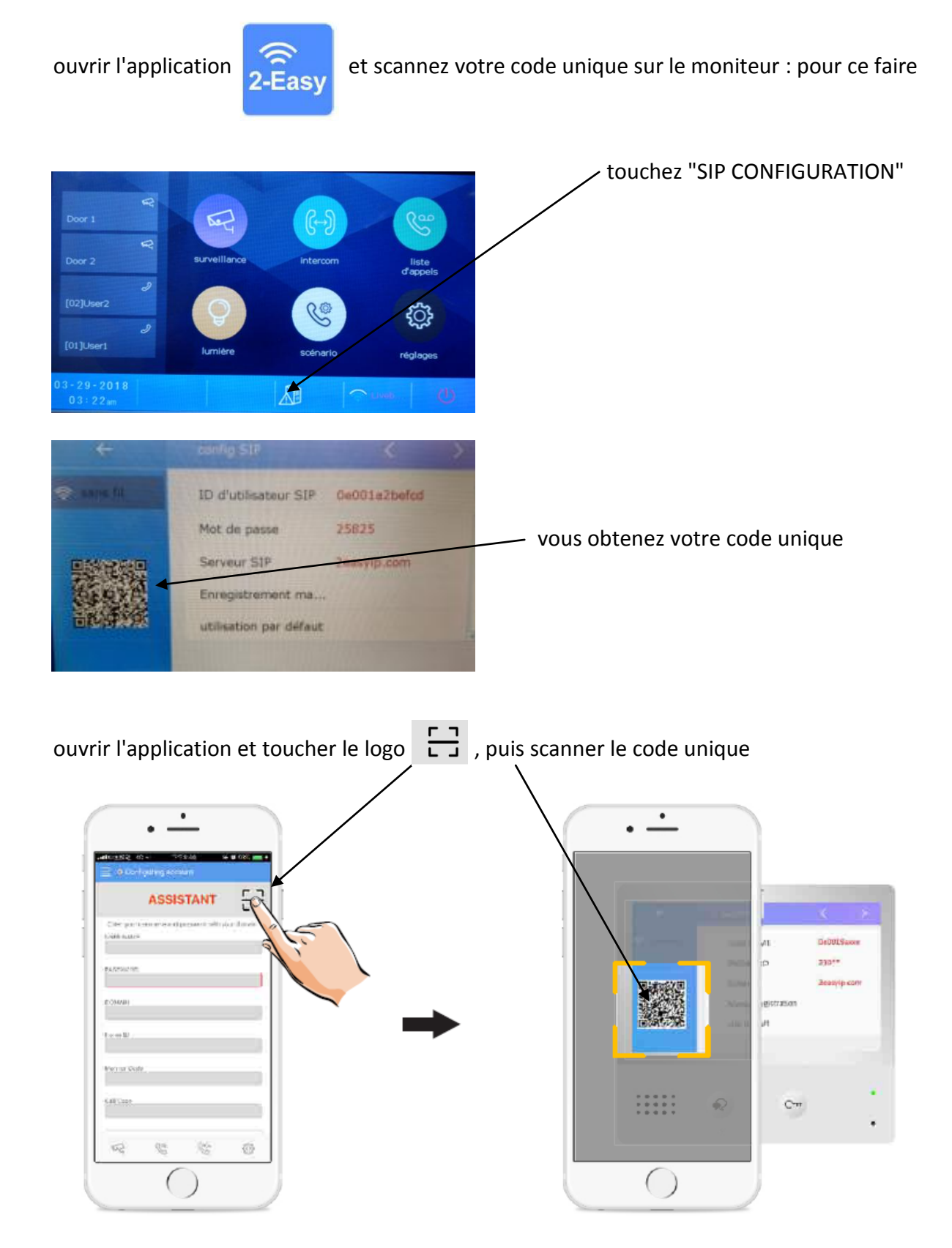

**cliquez sur "SAVE" et autorisez toutes les demandes pour faire fonctionner l'application.**

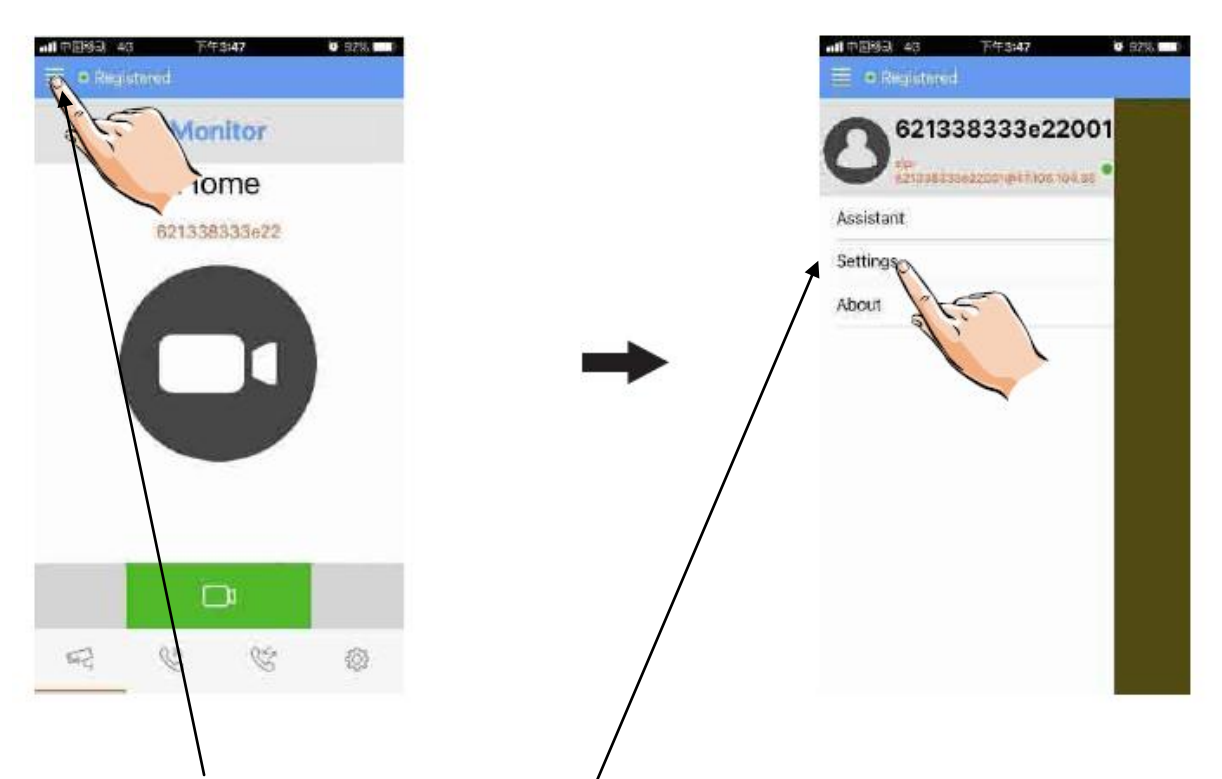

### touchez les traits en haut à gauche puis settings

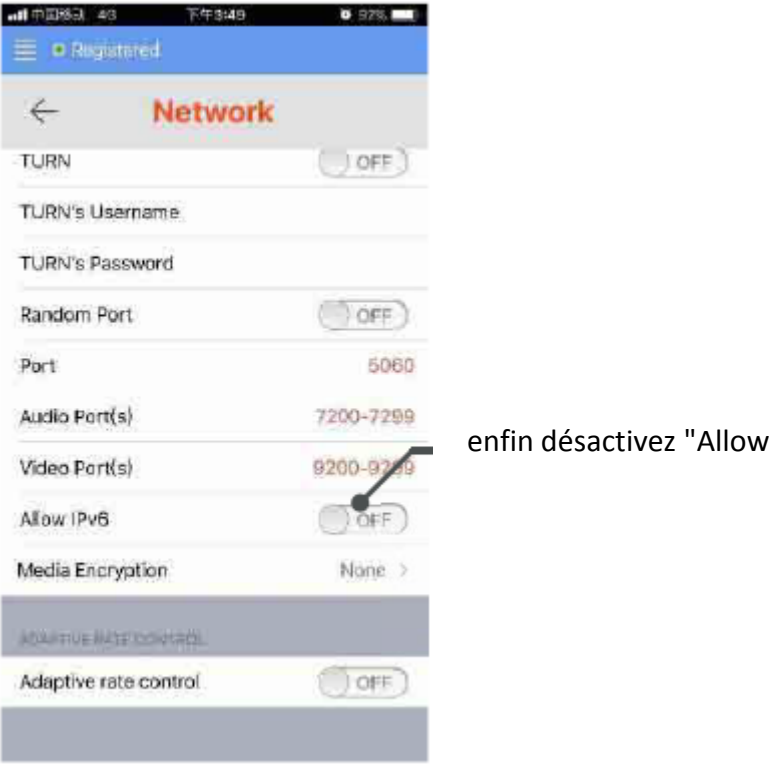

IPv6"

vous obtiendrez un rond vert si tout est bien fait

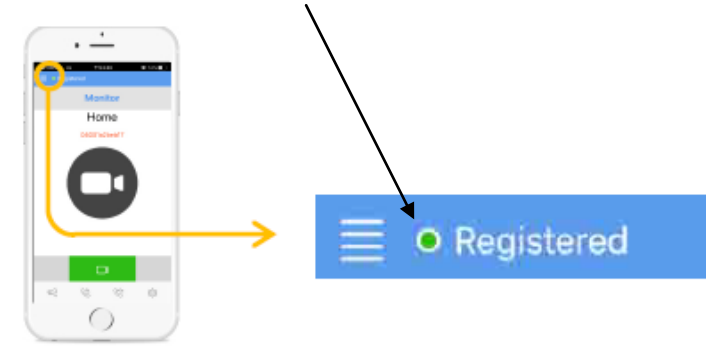

# **ETAPE N°4 : TEST DU TRANSFERT D'APPEL**

1°) pour tester votre configuration, choisir le mode de transfert d'appel dans **"scénario"**

touchez **"transfert d'appel mode vacances"** 

2°) désactivez le wifi du smartphone et sonnez sur le bouton de la plaque de rue pour faire un test, vous devriez recevoir l'appel sur les smartphones qui sont enregistrés au bout de 3s.

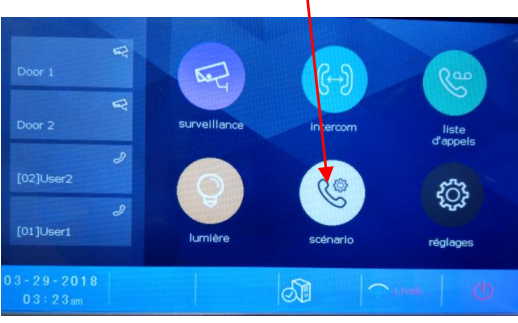

3°) vérifiez que le transfert fonctionne sinon vérifiez les points précédents

### **ETAPE N°5 : REPONDEZ AU TRANSFERT D'APPEL**

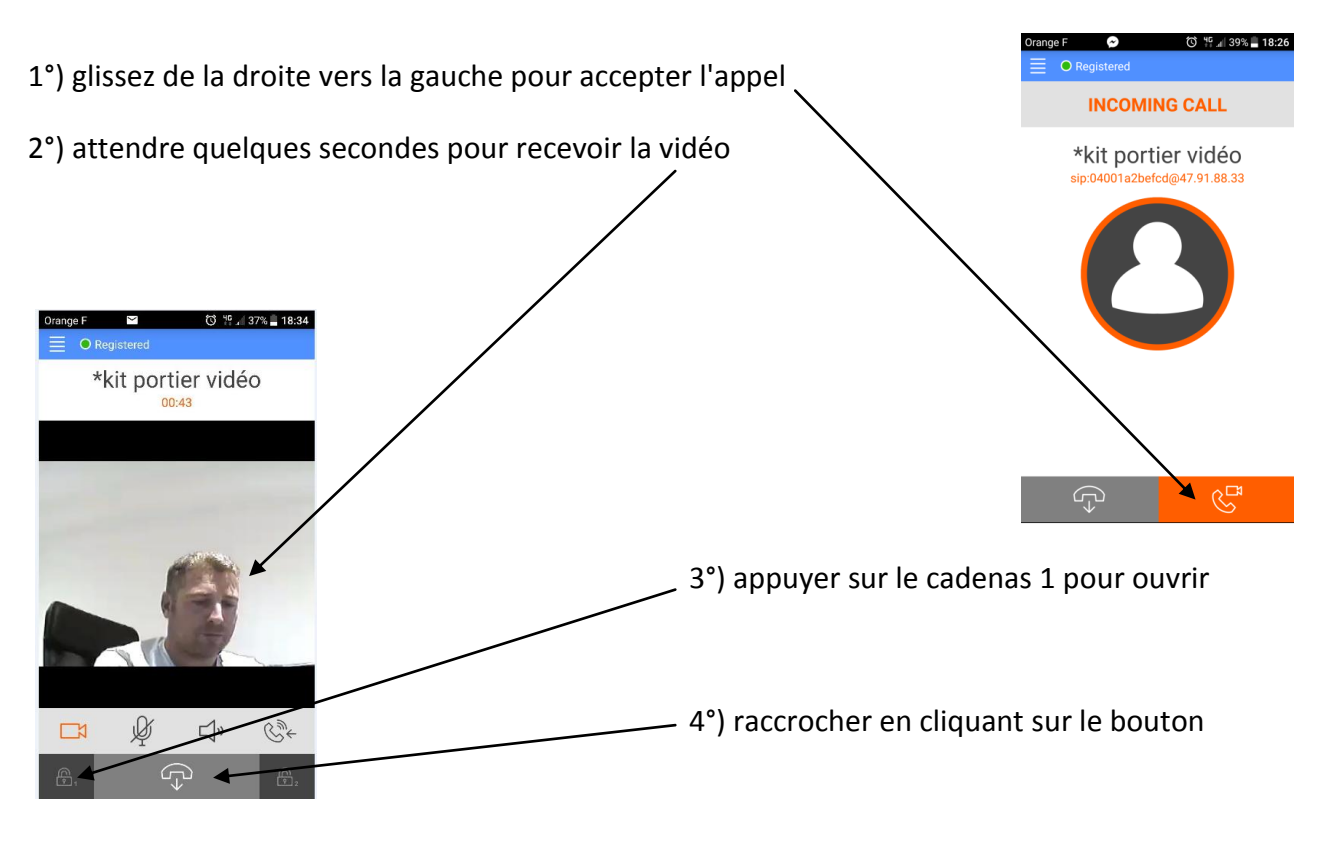

**OPTION** : vous pouvez vous équiper d'un boitier **KDT-RLC** qui vous permettra d'ouvrir un second accès ou une ouverture piéton de portail via la seconde commande. Pendant la communication, vous pourrez appuyer sur le cadenas 2 pour ouvrir ce second accès. Pour mettre fin à l'appel, raccrochez ou attendez 1 minute 30s.

### **ETAPE N°6 : COMMANDE DE LA PLAQUE DE RUE**

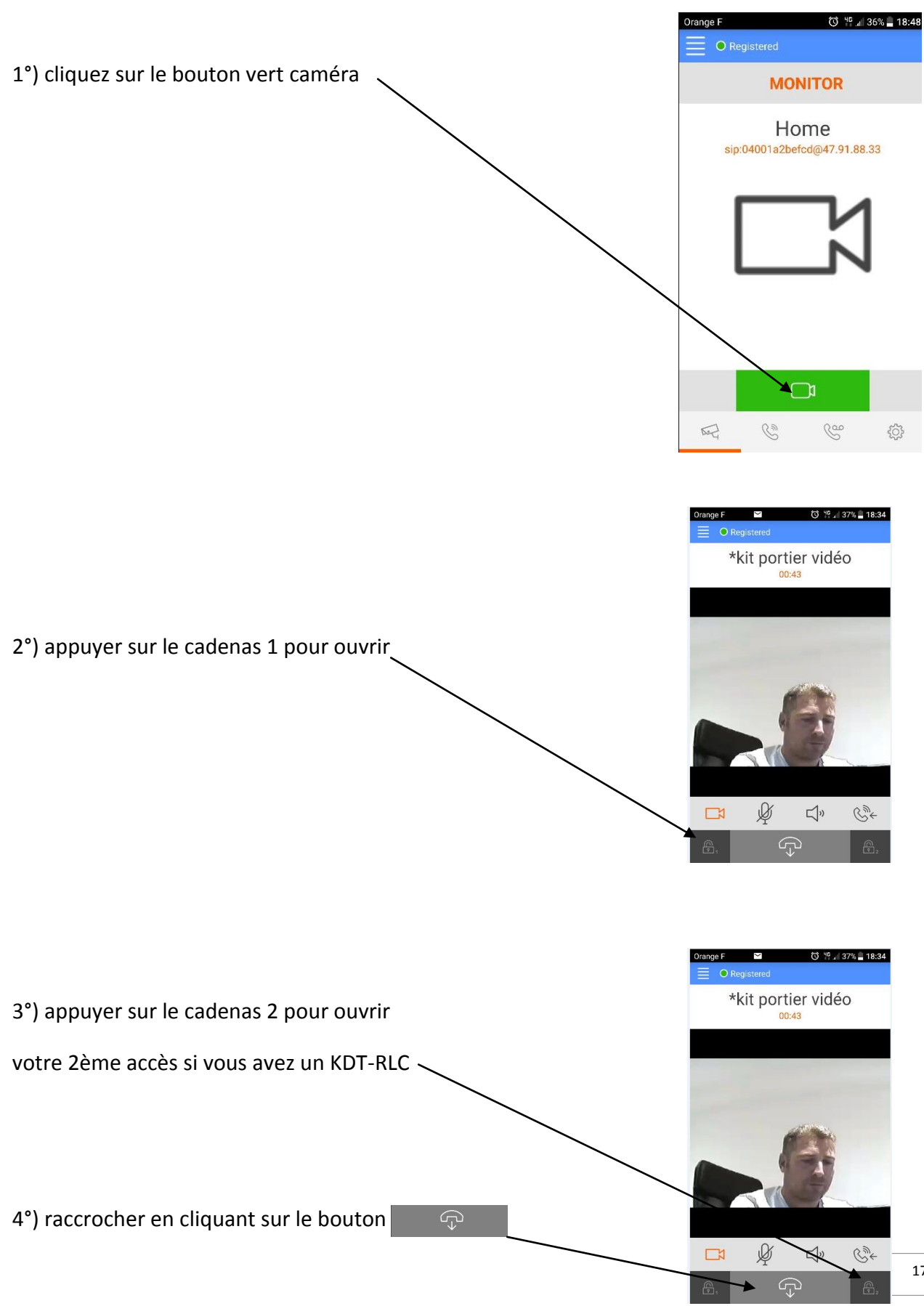

17

### **ETAPE N°7 : VOIR LES IMAGES DE TOUS LES APPELS**

1) si quelqu'un sonne, il est possible de voir qui a sonné en touchant "appels manqués"

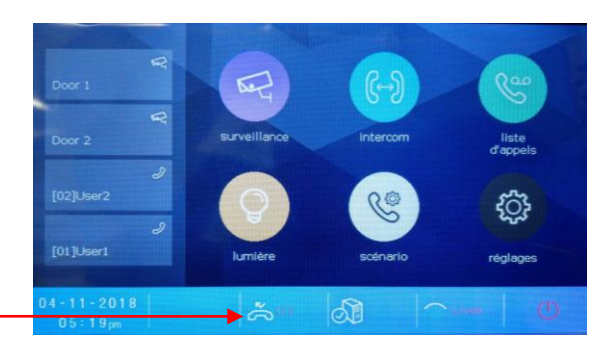

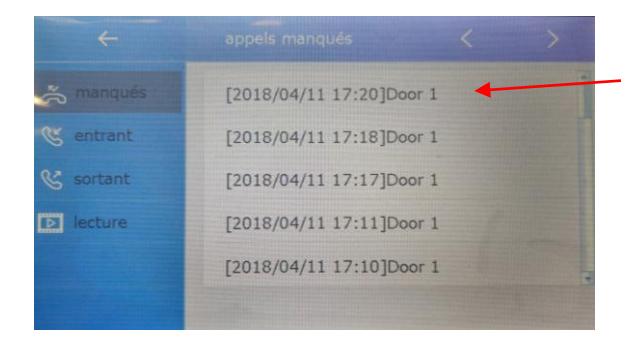

#### le dernier appel se trouve toujours en haut

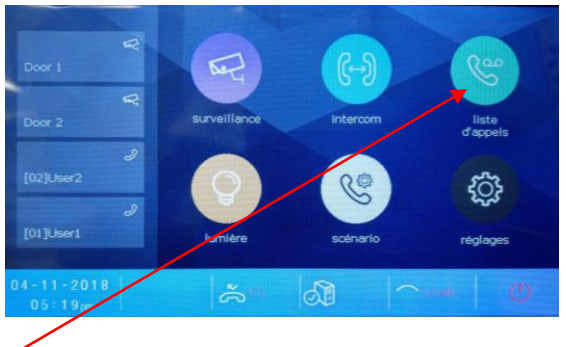

2) si quelqu'un sonne et que le CRYSTALIA répond, il est possible de voir qui a sonné en touchant "liste d'appels"

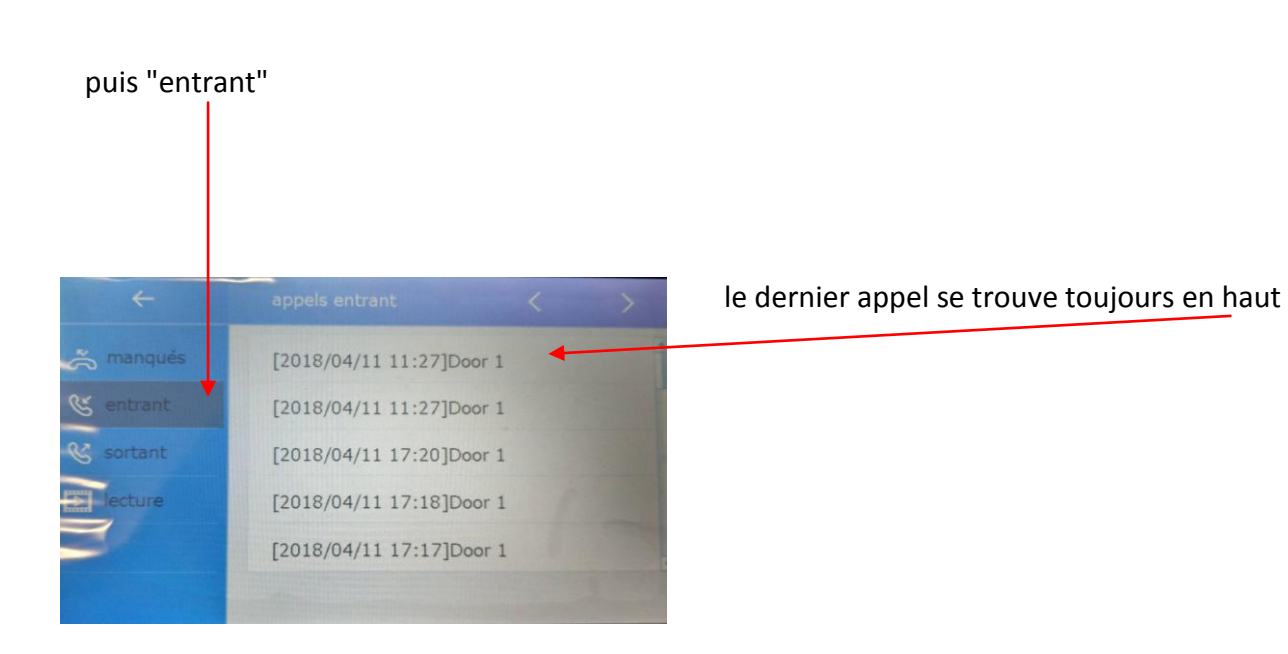

# **ETAPE N°8 : MENU "réglages système"**

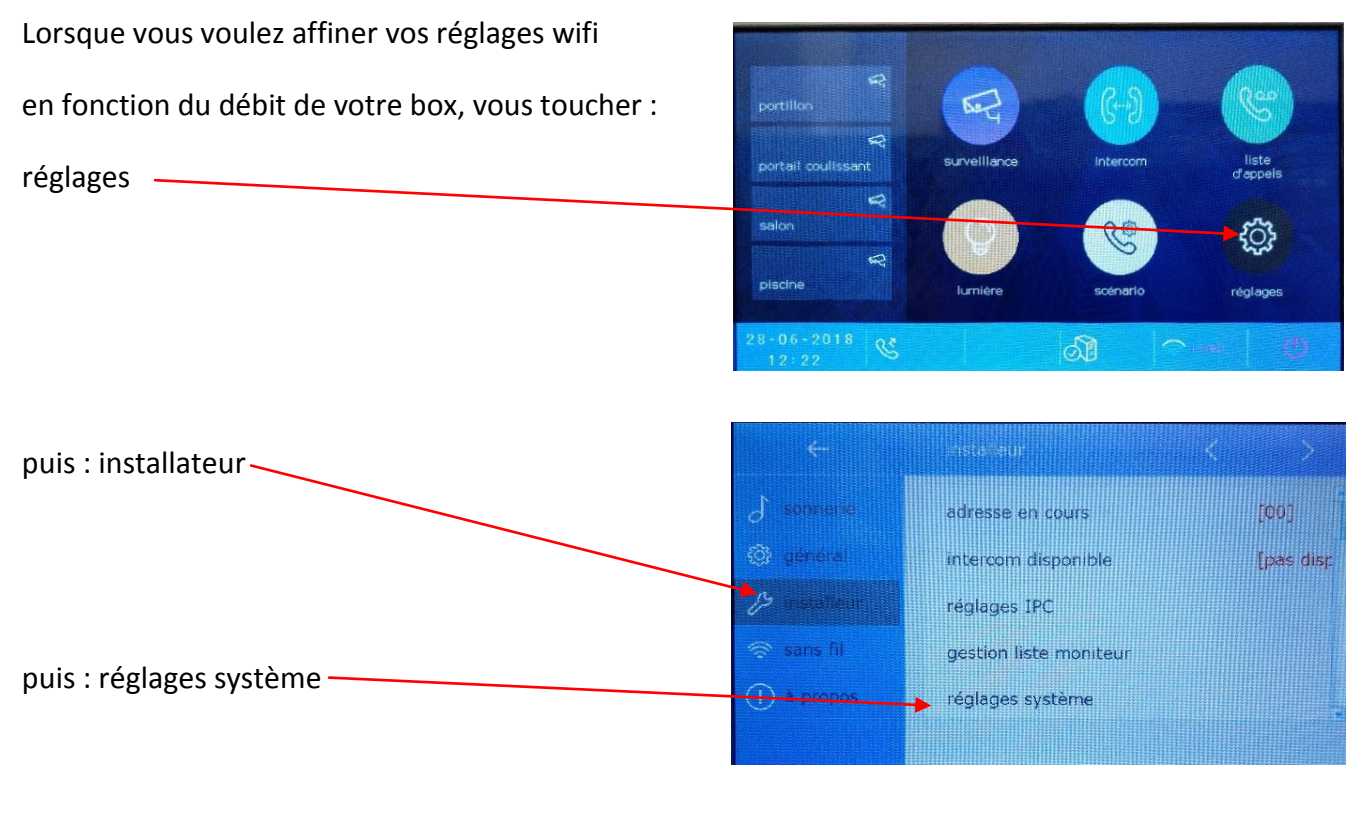

il apparaît alors le menu "code de sécurité" dans lequel vous devez taper le mot de passe du système, tapez 12345678

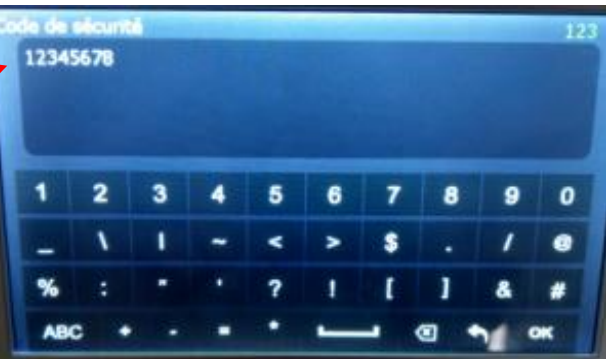

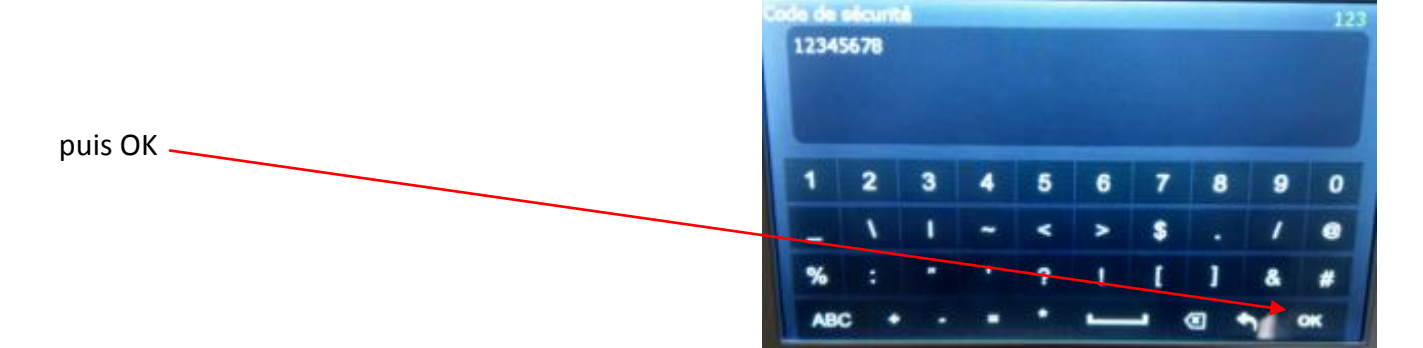

réglez le temps en secondes avant le renvoi d'appel en mode confort: "**temps avant transfert**" "**temps d'émission**" est non utilisé "**volume MICRO**" règle le volume du micro en wifi " **volume HP**" = volume pour le haut-parleur en wifi

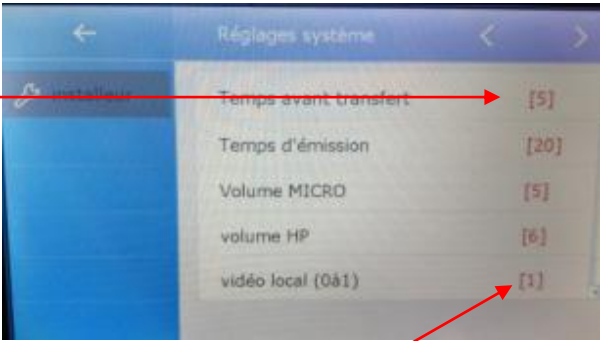

"**vidéo local**" règle la qualité d'image en fonction du débit 0 = basse / 1 = plus élevée

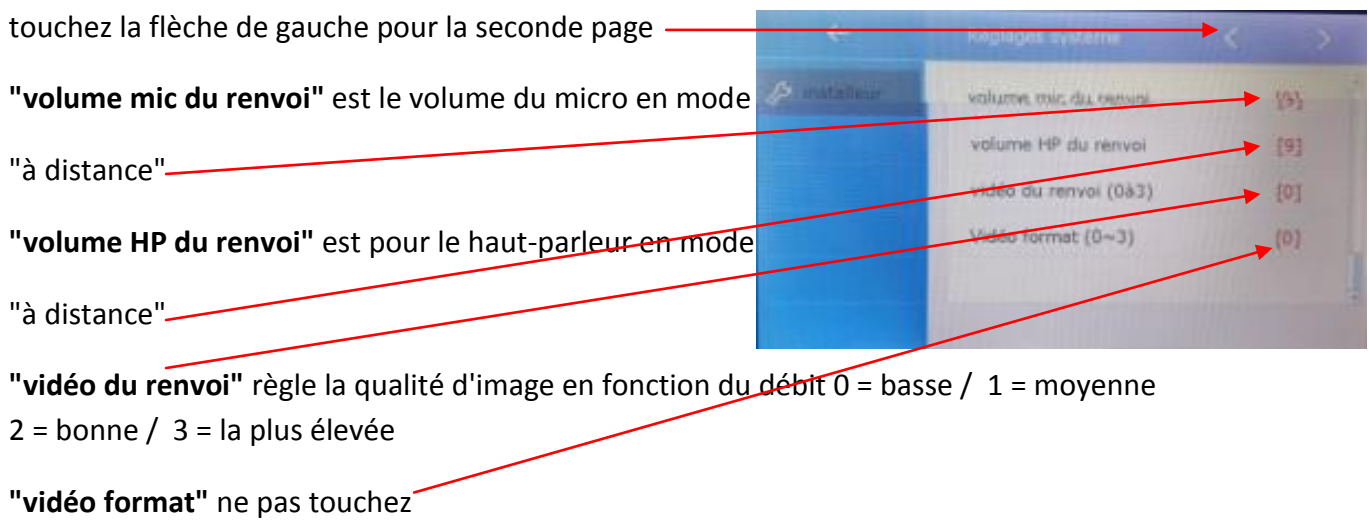

### **ETAPE N°9 : CAMERA IP**

Branchez le transformateur de votre CAMERA IP et connectez-la au réseau via un câble RJ 45

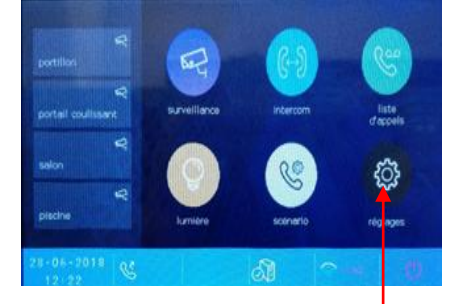

|                     | <b>Installeur</b>     |         |
|---------------------|-----------------------|---------|
| sonnerie<br>J       | adresse en cours      | [00]    |
| <b>C</b> unneral    | intercom disponible   | [dispo] |
| <b>Installeur</b>   | réglages IPC          |         |
| <b>So sans fill</b> | gestion liste monited |         |
| <b>O</b> a propos   | réglages système      |         |
|                     |                       |         |

Appuyez sur **"Réglages"** puis **"Installateur"** puis **"réglages "IPC"**

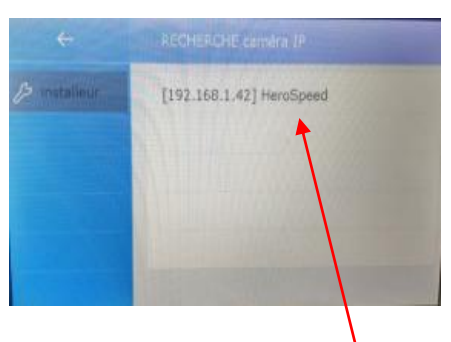

### puis **"ajout auto d'IPC"** cliquez sur la caméra trouvée

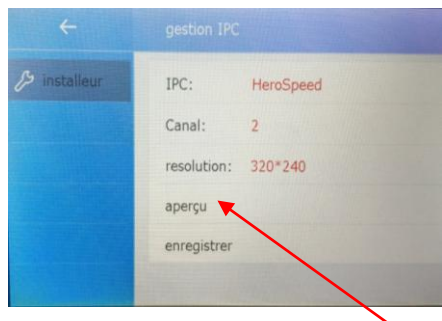

cliquez sur "**identifiant"** pour essayer la caméra cliquez sur "**aperçu**"

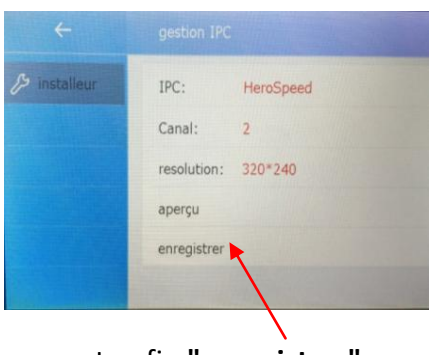

cliquez sur retour et enfin **"enregistrer"** 

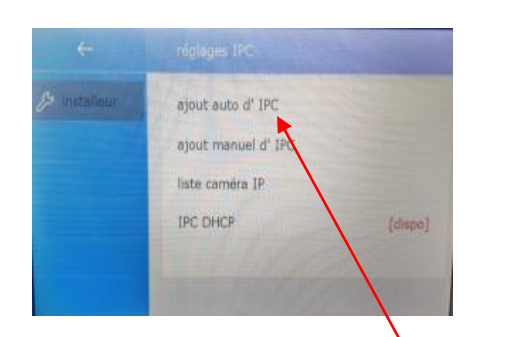

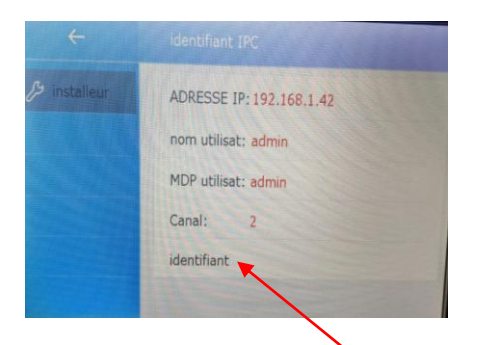

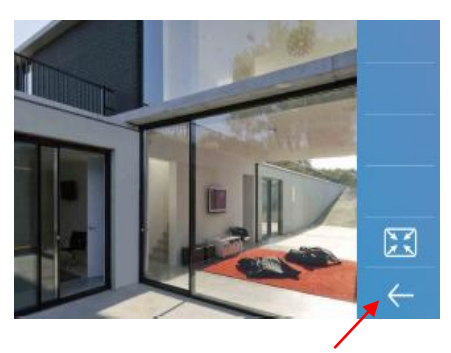

### **si vous voulez effacer la caméra IP** :

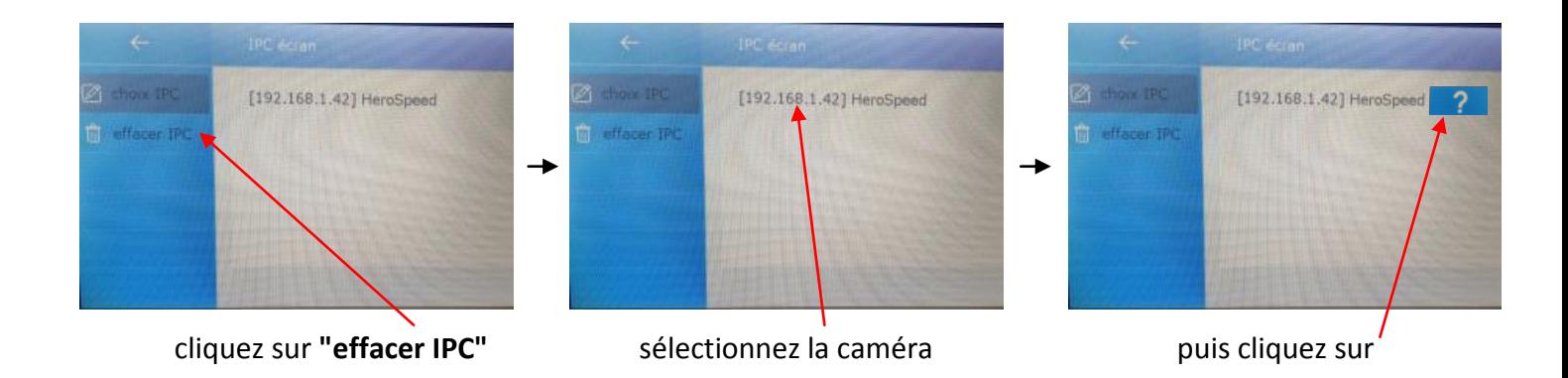

# **ETAPE N°10 : MISE A JOUR FIRMWARE**

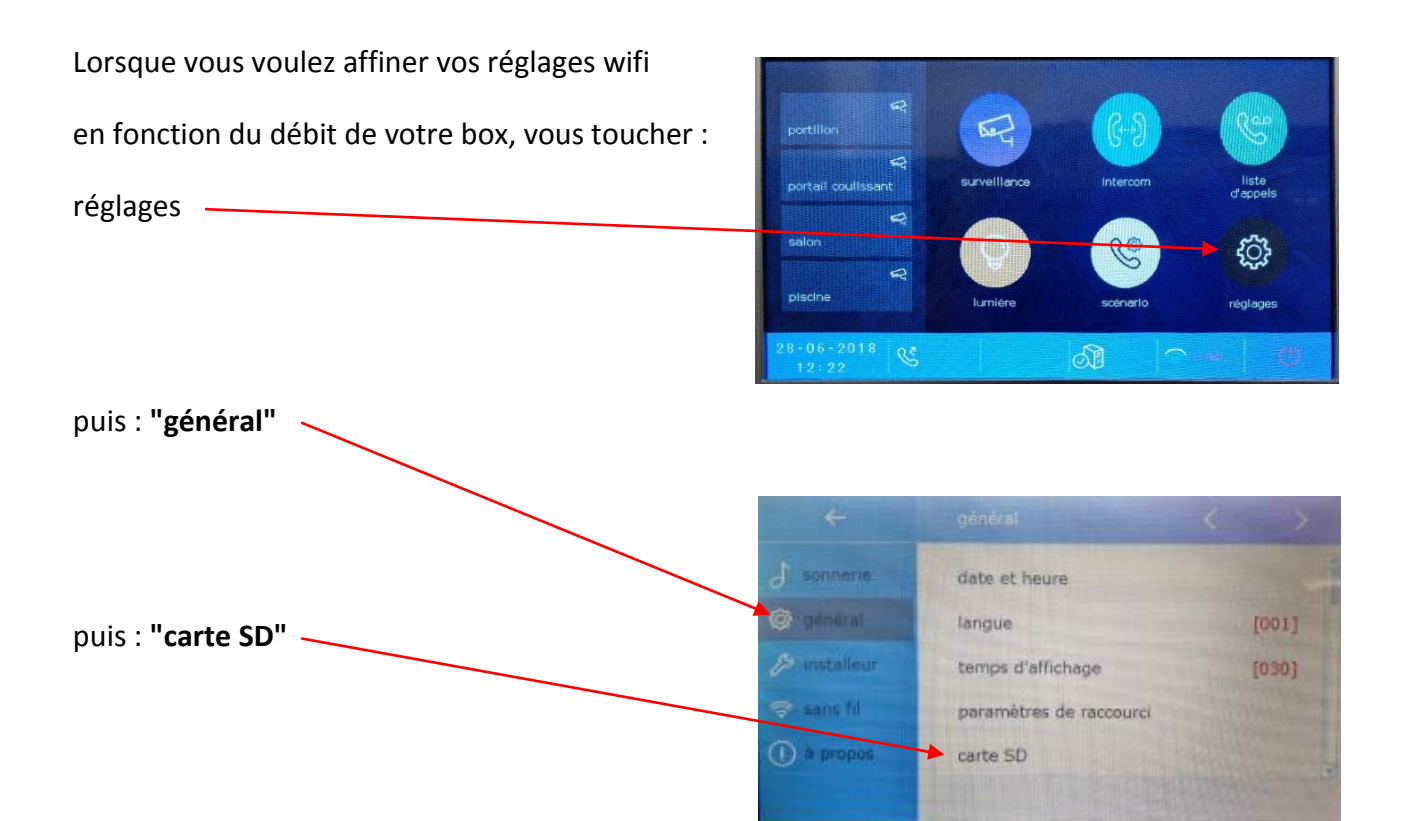

puis : **"mise à jour FIRMWARE"**  la led clignotera rouge indiquant la mise à jour

Après environ 3mn, vous obtiendrez un bip, puis la LED passera fixe de couleur verte indiquant la mise à jour du FIRMWARE avec succès. Il vous restera à paramétrer les données comme vous les aviez choisies (sonnerie, box internet....

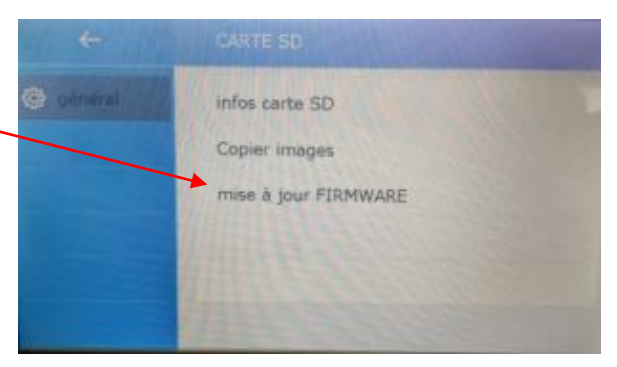

Produit disponible uniquement par distributeur spécialisé ou fabricant de portail.

tout moniteur CRYSTALIA non enregistré sur le site :

<http://www.gates-france.fr/enregistrement.php> ne sera pas pris en garantie de 5 ans, mais seulement en garantie de 2 ans.

**Le relais DS-ERL doit être placé dans le cas d'ouverture de portail sinon la garantie ne fonctionne pas.**

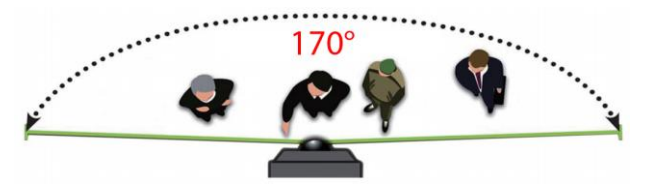

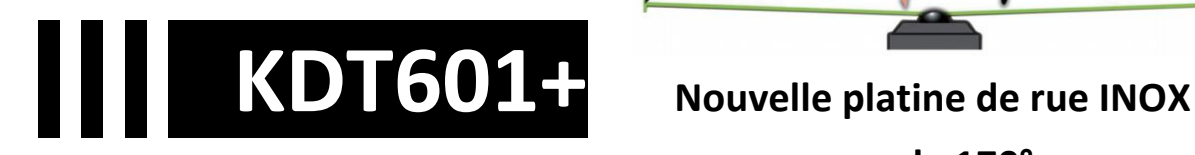

 **angle 170°**

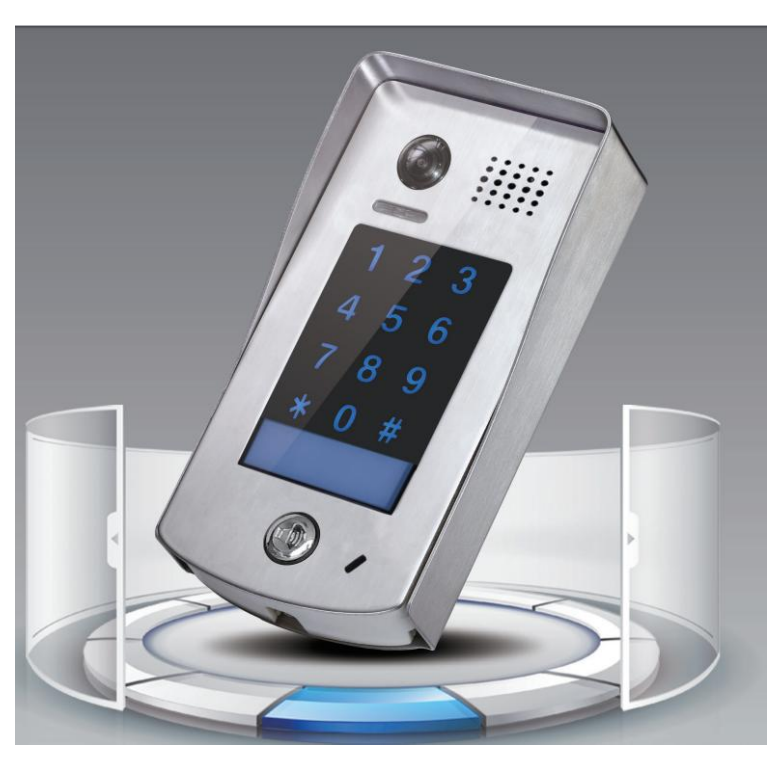

- **- clavier à codes tactile**
- **- fonction balayage et zoom**
- **- rétro-éclairage par LED**
- **- visière de protection**
- **- micro IP67**
- **- 2ème relais via KDT-RLC**

# **Description technique KDT601+**

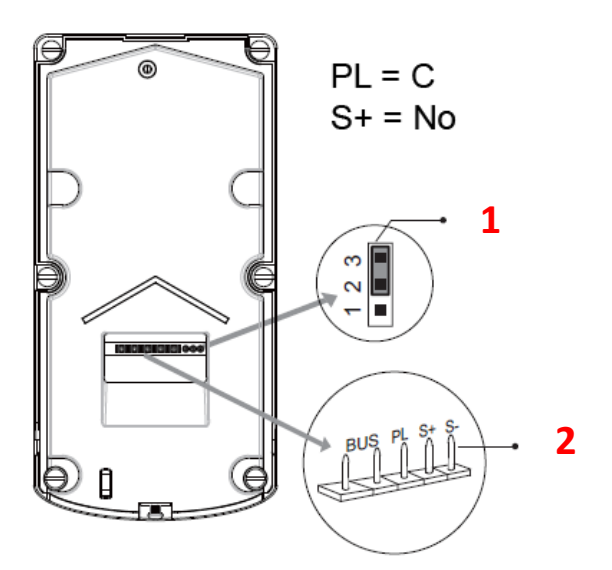

- **1 - Dip-switch pour déterminer le type de verrouillage**
- **2 - Connecteur du bus et des sorties tension et contact sec**

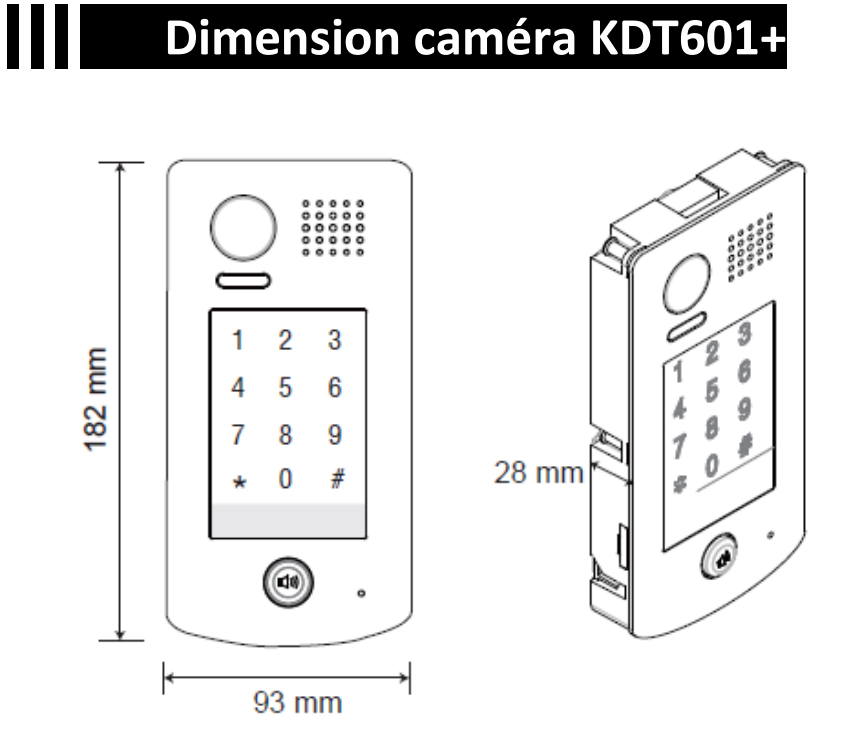

# **Dénomination des éléments KDT601+**

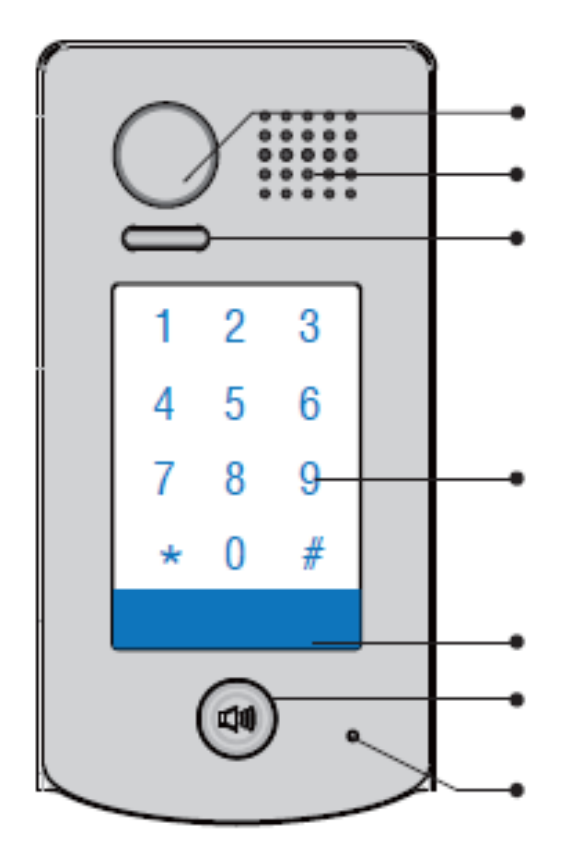

Caméra

Haut-parleur

LED BLANCHE

Clavier tactile rétro-éclairé

Plaque de nom

Bouton d'appel

 $C \in$ 

# **Montage caméra KDT601+ saillie**

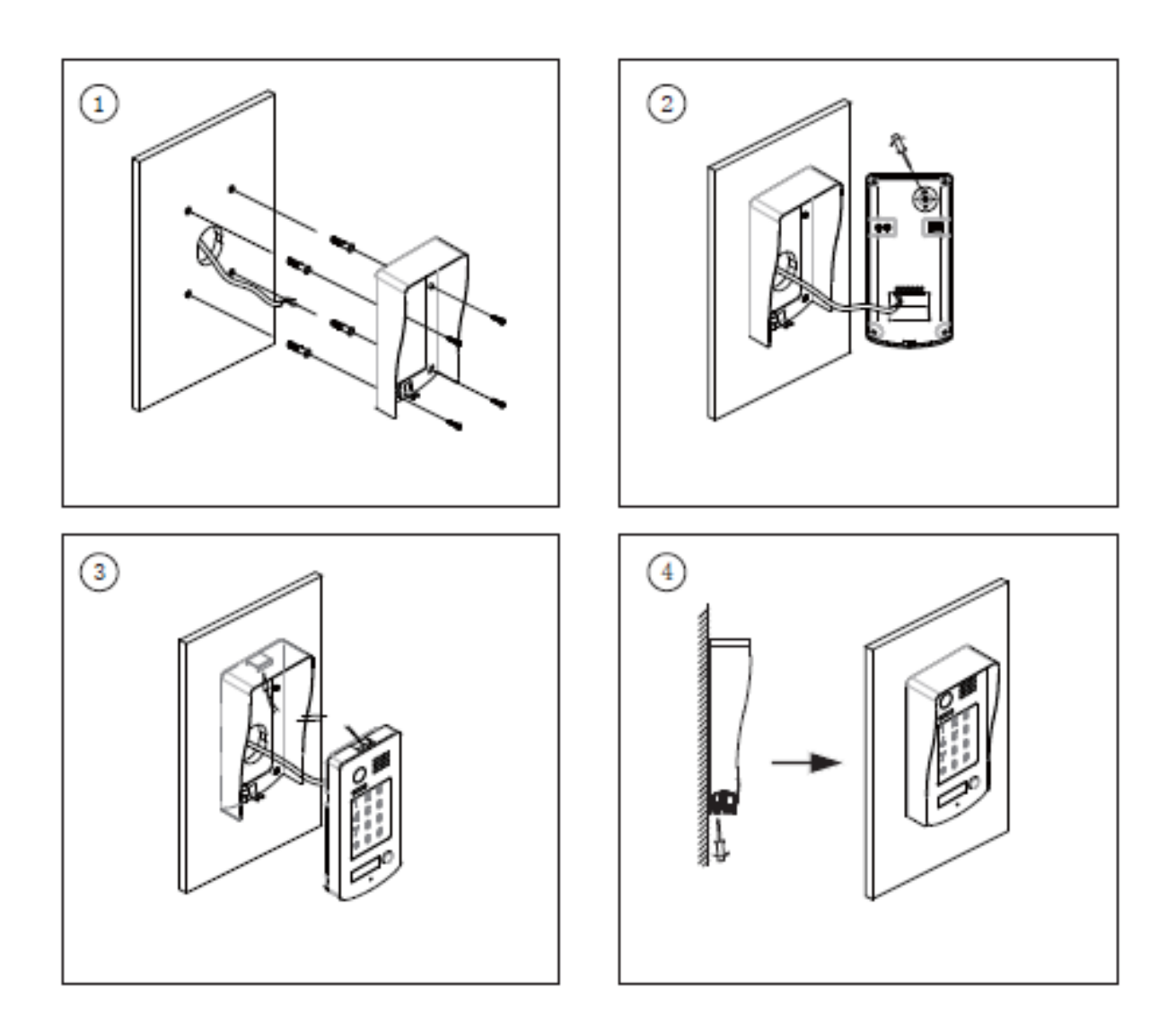

- PERCEZ 4 TROUS POUR FIXER LA VISIERE
- BRANCHEZ LE CABLE CORRECTEMENT ET AJUSTER L'ANGLE DE LA CAMERA
- FIXEZ LA PLATINE A LA VISIERE
- SERREZ LA VIS EN PARTIE INFERIEURE

# **Montage caméra KDT601+ encastrée e**

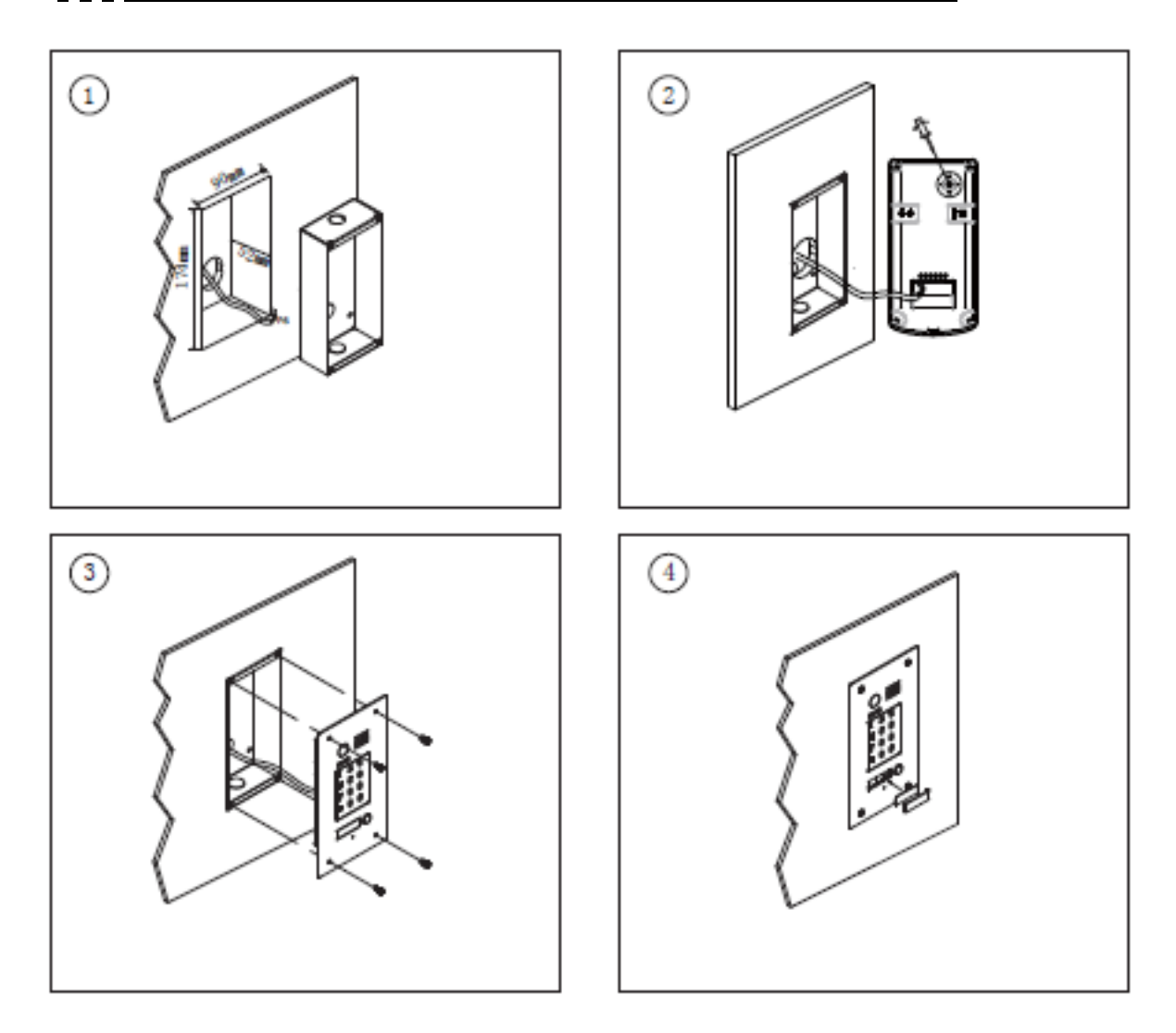

- 1 PERCEZ UN TROU POUR FIXER LA BOITE D'ENCASTREMENT
- BRANCHEZ LE CABLE CORRECTEMENT ET AJUSTER L'ANGLE DE LA CAMERA
- FIXER LA PLATINE A LA BOITE D'ENCASTREMENT
- PLACER L'ETIQUETTE SUR LA PLAQUE DE NOM

# **Utilisation du clavier à codes**

**TOUCHER LE CLAVIER TACTILE AFIN DE LE REVEILLER, puis tapez votre code utilisateur de quatre chiffres suivi de #**

### **11 Programmation du clavier à codes**

**AVANT CHAQUE PROGRAMMATION TOUCHER LE CLAVIER TACTILE AFIN DE LE REVEILLER PUIS SUIVRE CHAQUE ETAPE**

### **1) RESET DE TOUS LES REGLAGES**

**Tapez 1234# ou votre code maître (**code maître 1234# d'usine) (led et beep beep) blanc

**Tapez 00#**  (led et beep beep) jaune

**Tapez 1234 suivi de #** (led et beep) vert, blanc

### **2) RESET DE TOUS LES CODES**

**Tapez 1234# ou votre code maître** (led et beep beep) blanc

**Tapez 06#**  (led et beep beep)jaune

**Tapez 1234 suivi de #** (led et beep)vert,blanc

### **3) PROGRAMMATION DU CODE DU RELAI 1**

### **Tapez 1234# ou votre code maître**

(led et beep beep) blanc

**Tapez 21# (de 21# jusqu'au code 58#)** (led et beep beep)jaune

**Tapez le code choisit de 4 chiffres suivi de #** (led et beep) vert,blanc

### **4) PROGRAMMATION DU CODE DU RELAI 2 AVEC KDT-RLC**

### **Tapez 1234# ou votre code maître** (led et beep beep) blanc

**Tapez 61# (61# jusqu'au code 98#)**  (led et beep beep)jaune

**Tapez le code de 4 chiffres suivi de #** (led et beep) vert,blanc

il faut impérativement le module additionnel KDT-RLC pour commander le deuxième relai non fournit en standard

### **5) PROGRAMMATION DU CODE TEMPORAIRE DU RELAI 1**

**Tapez 1234# ou votre code maître** (led et beep beep) blanc

**Tapez 18#**  (led et beep beep)jaune

**Tapez le code choisit de 4 chiffres suivi de #** (led et beep) vert,blanc

**Code valable une minute puis à reprogrammer après utilisation**

### **6) PROGRAMMATION DU NOUVEAU CODE MAITRE**

**Tapez 1234# ou votre code maître** (led et beep beep) blanc

**Tapez 01#**  (led et beep beep)jaune

**Tapez le nouveau code de 4 chiffres suivi de # (notez-le sur papier)** (led et beep) vert,blanc

### **7) RETRO-ECLAIRAGE PERMANENT DU CLAVIER**

**Tapez 1234# ou votre code maître** (led et beep beep) blanc

**Tapez 02#**  (led et beep beep)jaune

**Tapez 00 suivi de #** (led et beep) vert,blanc

### **7a) RETRO-ECLAIRAGE DU CLAVIER (en s)**

**Tapez 1234# ou votre code maître** (led et beep beep) blanc

**Tapez 02#**  (led et beep beep)jaune

**Tapez le nombre de secondes suivi de #** (led et beep) vert,blanc

**exemple : 10# pour 10s (réglage usine)**

### **8) PROGRAMMATION DU TEMPS DE DEVERROUILLAGE (0,3s)**

# **Tapez 1234# ou votre code maître**

(led et beep beep) blanc

### **Tapez 03#**  (led et beep beep)jaune

**Tapez le Temps suivi de # exemple : 04 # = 4\*0,3s soit 1,2s** (led et beep) vert,blanc **(en standard 0,3s)**

avec le code 01#=1\*0,3s, si vous tapez 02# temps =2\*0,3s, si vous tapez 05# =5\*0,3s, valeur maxi 99# = un temps de déverrouillage des relais de 99\*0,3s.

attention: les 2 relais auront le même temps de déverrouillage.

### **9) PROGRAMMATION DES RELAIS NO/NF ( NO en standard)**

### **Tapez 1234# ou votre code maître** (led et beep beep) blanc

### **Tapez 04#**

(led et beep beep)jaune

**Tapez 1 suivi de # pour un contact normalement fermé NF** (led et beep) vert,blanc

pour revenir en normalement ouvert NO

### **Tapez 1234# ou votre code maître** (led et beep beep) blanc

**Tapez 04#**  (led et beep beep)jaune

**Tapez 0 suivi de # pour un contact normalement ouvert NO** (led et beep) vert,blanc

### **10) SENSIBILITE DU CLAVIER VITRO DIGITAL**

**Tapez 1234# ou votre code maître** (led et beep beep) blanc

**Tapez 09#**  (led et beep beep)jaune

**Tapez la valeur suivi de # (de 0 à 5 avec en standard la valeur 3)** (led et beep) vert,blanc

### **11) VOLUME DU MICRO**

**Tapez 1234# ou votre code maître** (led et beep beep) blanc

**Tapez 10#**  (led et beep beep)jaune

**Tapez la valeur suivi de # (de 0 à 9 avec en standard la valeur 7)** (led et beep) vert,blanc

### **12) VOLUME DU HAUT-PARLEUR**

**Tapez 1234# ou votre code maître** (led et beep beep) blanc

**Tapez 11#**  (led et beep beep)jaune

**Tapez la valeur suivi de # (de 0 à 9 avec en standard la valeur 4)** (led et beep) vert,blanc

Pendant la conversation vous pouvez faire un ajustement plus précis en temps réel du micro et du haut-parleur en appuyant sur :

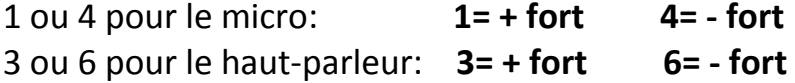

### **13) SENSIBILITE DE L' ECLAIRAGE DE NUIT**

**Tapez 1234# ou votre code maître**

(led et beep beep) blanc

**Tapez 13#**  (led et beep beep)jaune

**Tapez la valeur suivi de # (de 0 à 5 avec en standard la valeur 4)** (led et beep) vert,blanc

### **14) MODE DE SAISIE DES TOUCHES (son ou clignotement)**

**Tapez 1234# ou votre code maître** (led et beep beep) blanc

**Tapez 05#**  (led et beep beep)jaune

**1° CAS : Tapez 1 suivi de # (LES TOUCHES CLIGNOTENT A CHAQUE PRESSION)** (led et beep) vert,blanc **2° CAS : Tapez 0 suivi de # (LES TOUCHES SONNENT A CHAQUE PRESSION)** (led et beep) vert,blanc

### **15) RETOUR DE SONNERIE APRES APPEL**

**Tapez 1234# ou votre code maître** (led et beep beep) blanc

**Tapez 08#**  (led et beep beep)jaune

**1° CAS : Tapez 0 suivi de # (retour de sonnerie )** (led et beep)vert,blanc

**2° CAS : Tapez 1 suivi de # (aucun retour de sonnerie )** (led et beep)vert,blanc

### **16) ADRESSAGE DE LA CAMERA**

### **Tapez 1234# ou votre code maître**

(led et beep beep) blanc

### **Tapez 14#**

(led et beep beep)jaune

**Tapez la valeur suivi de # (de 0 à 3 avec en standard la valeur 0)** (led et beep)vert,blanc

- $0 =$ caméra 1
- $1 =$ caméra 2
- 2 = caméra 3
- 3 = caméra 4

# **Différents types de branchements**

### **CAS N°1 : branchement d'un automatisme**

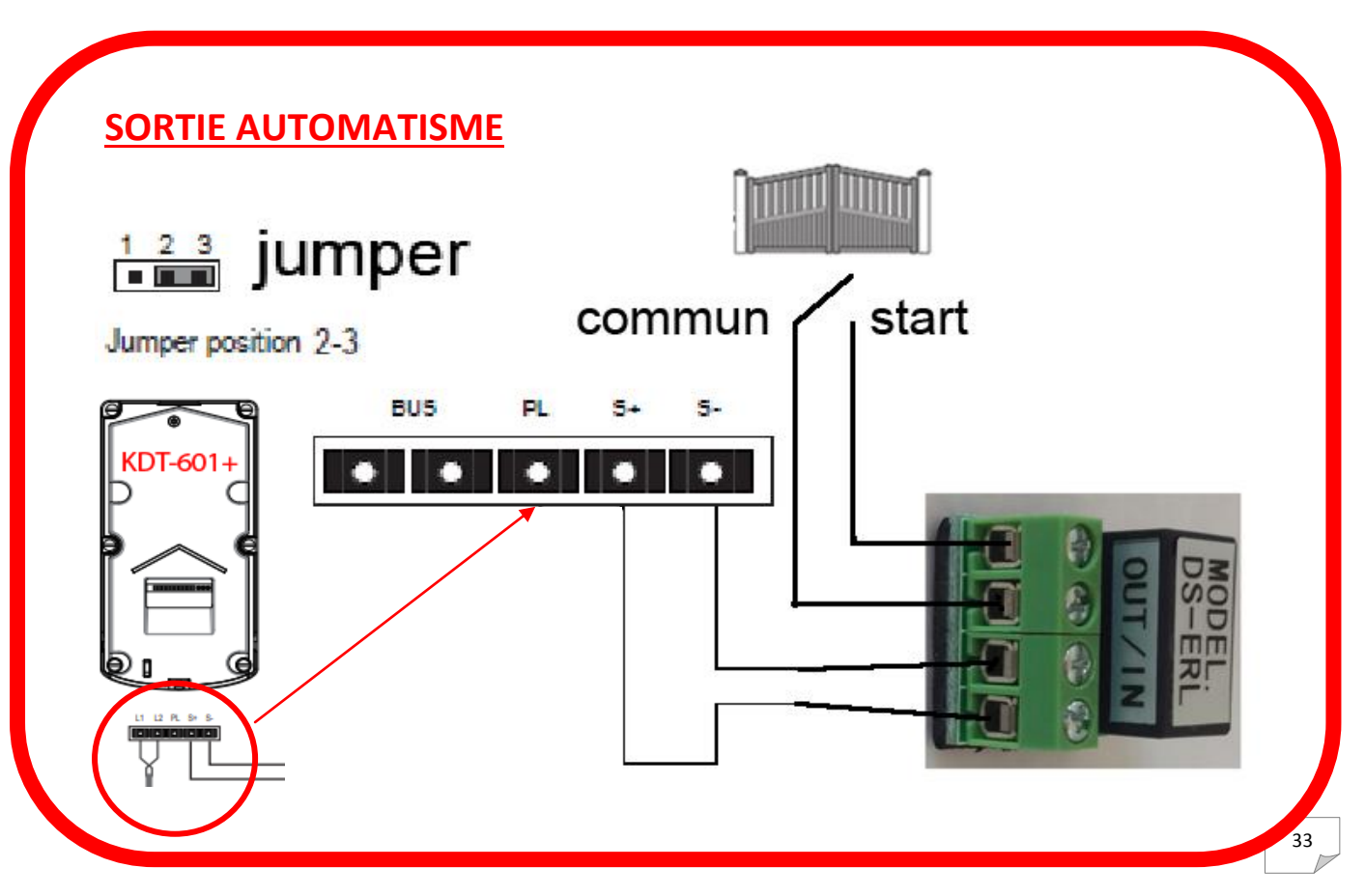

### **CAS N°2 : branchement d'un automatisme sur boitier relais KDT-RLC et d'une gâche électrique sur platine de rue KDT-601+**

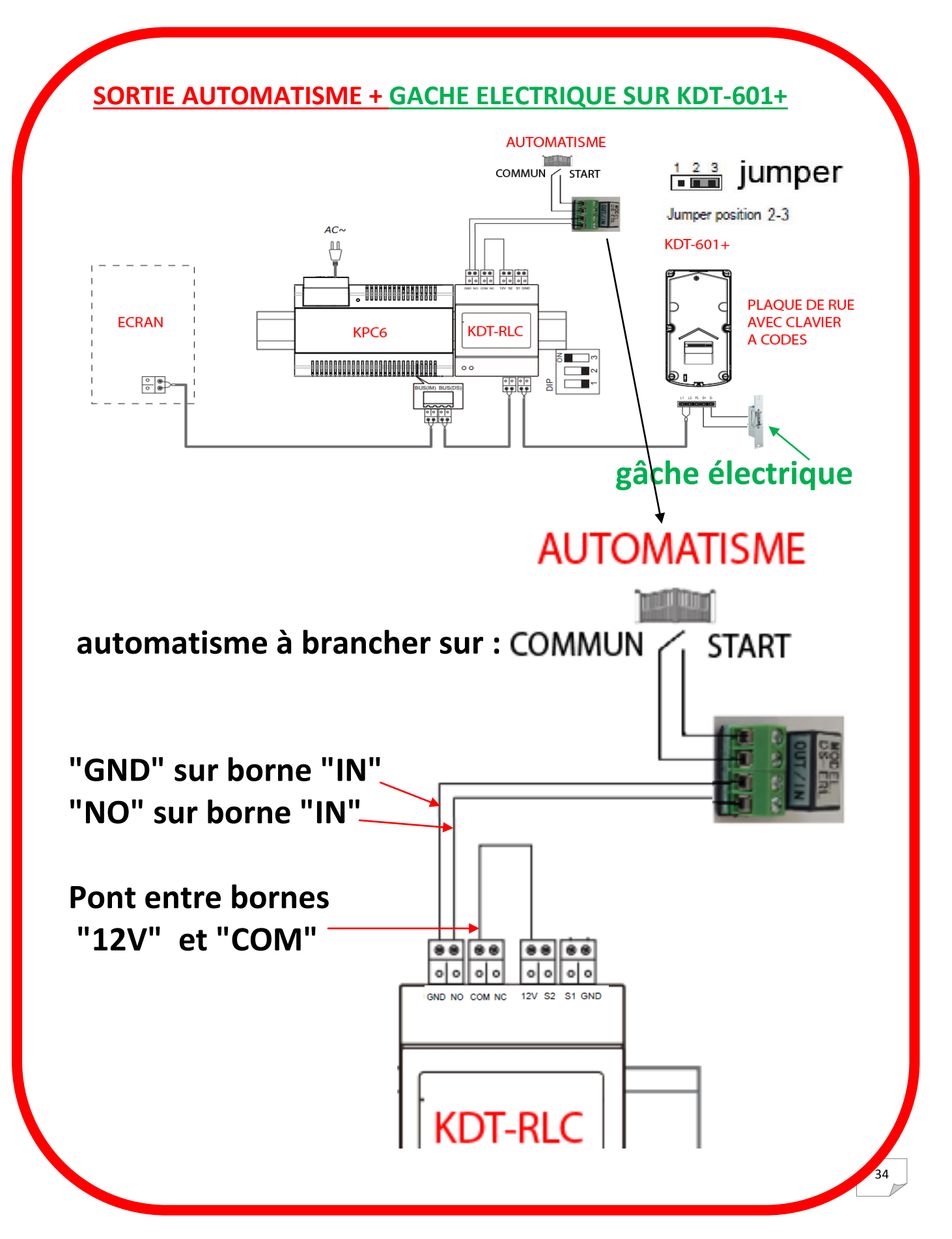

### **CAS N°3 : branchement d'un automatisme sur boitier relais KDT-RLC et d'une ouverture piéton sur platine de rue KDT-601+**

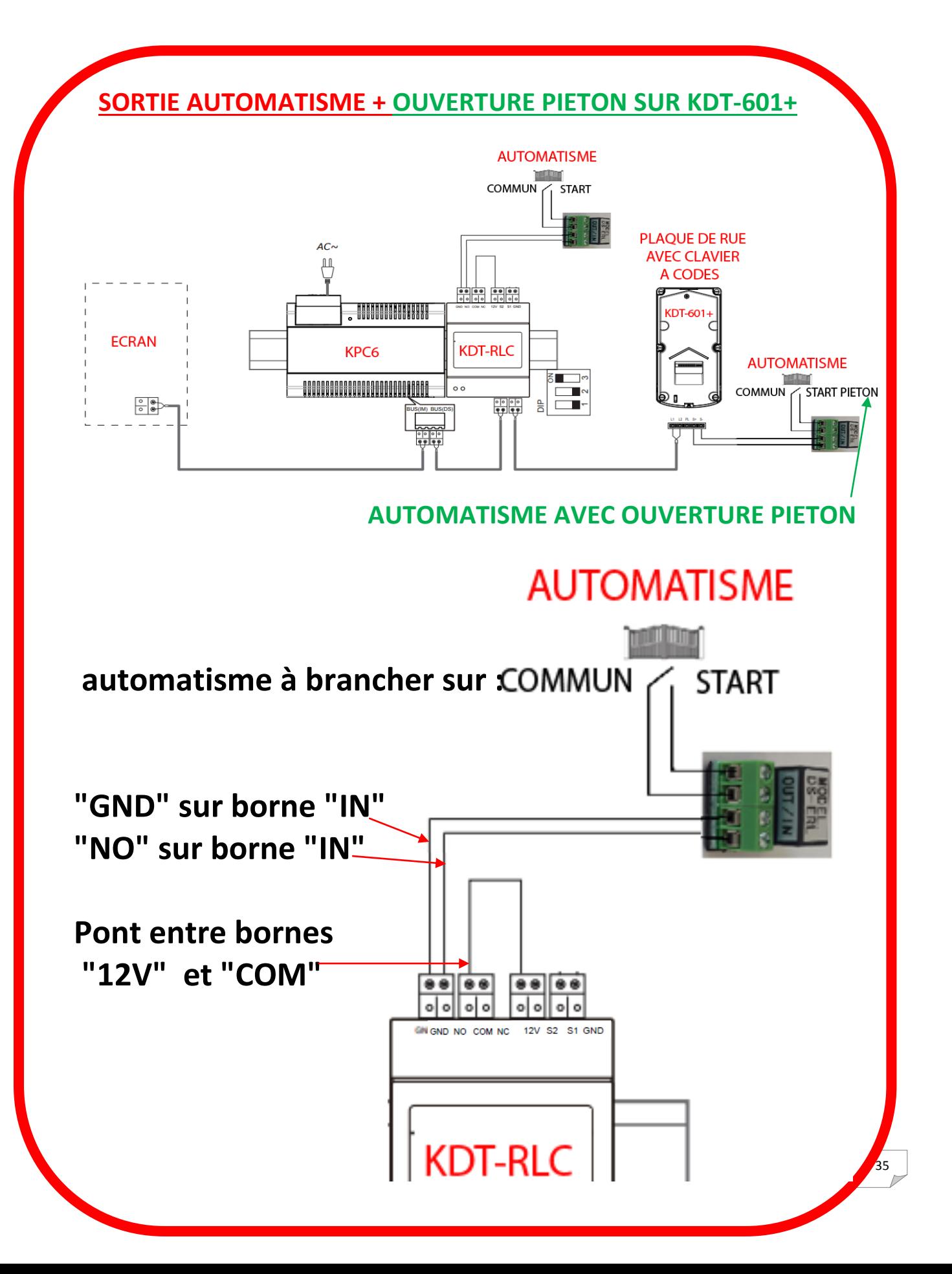

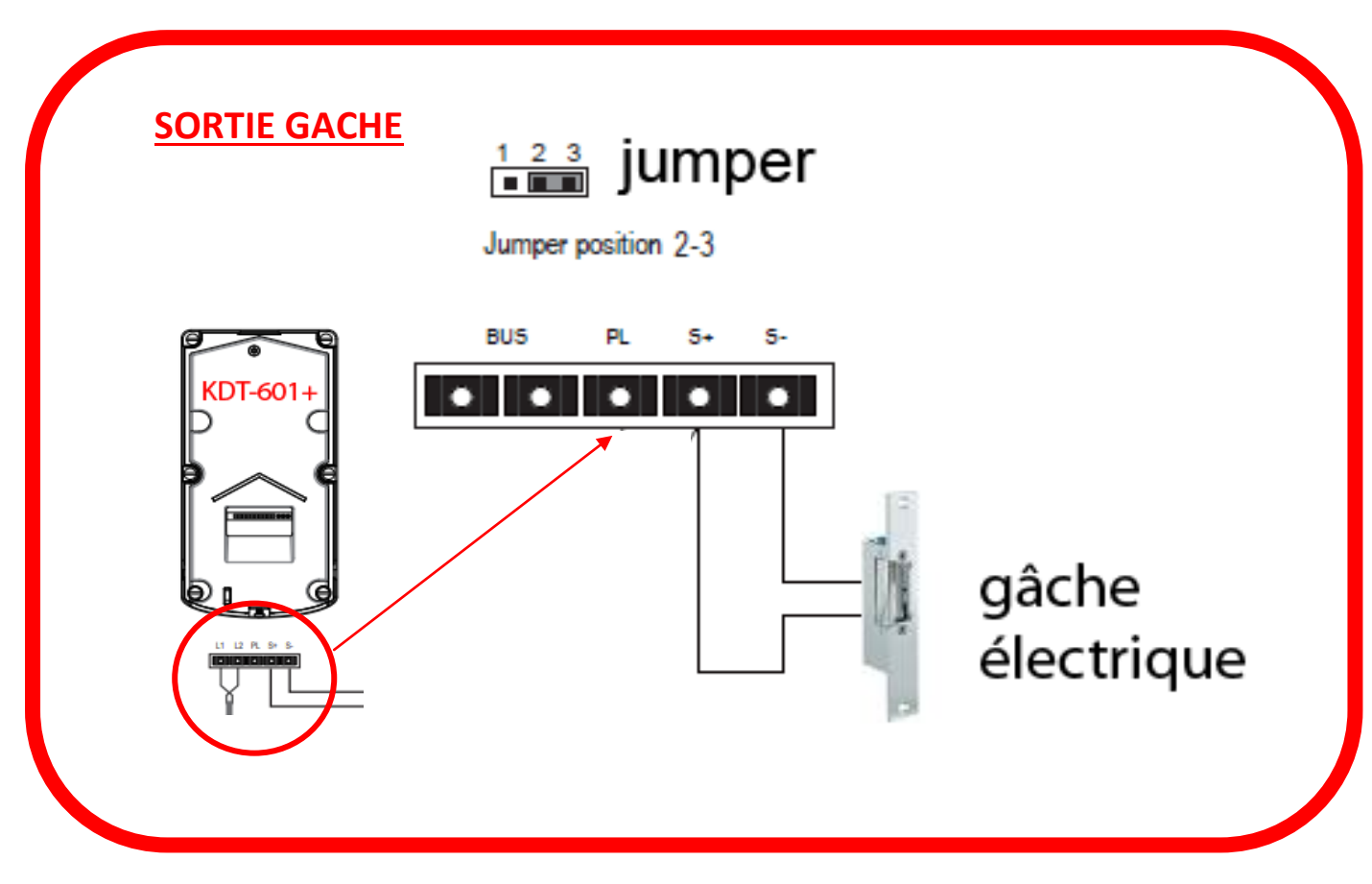

### **CAS N°4 : branchement d'une gâche électrique**

# **Connexion sans boitier relais**

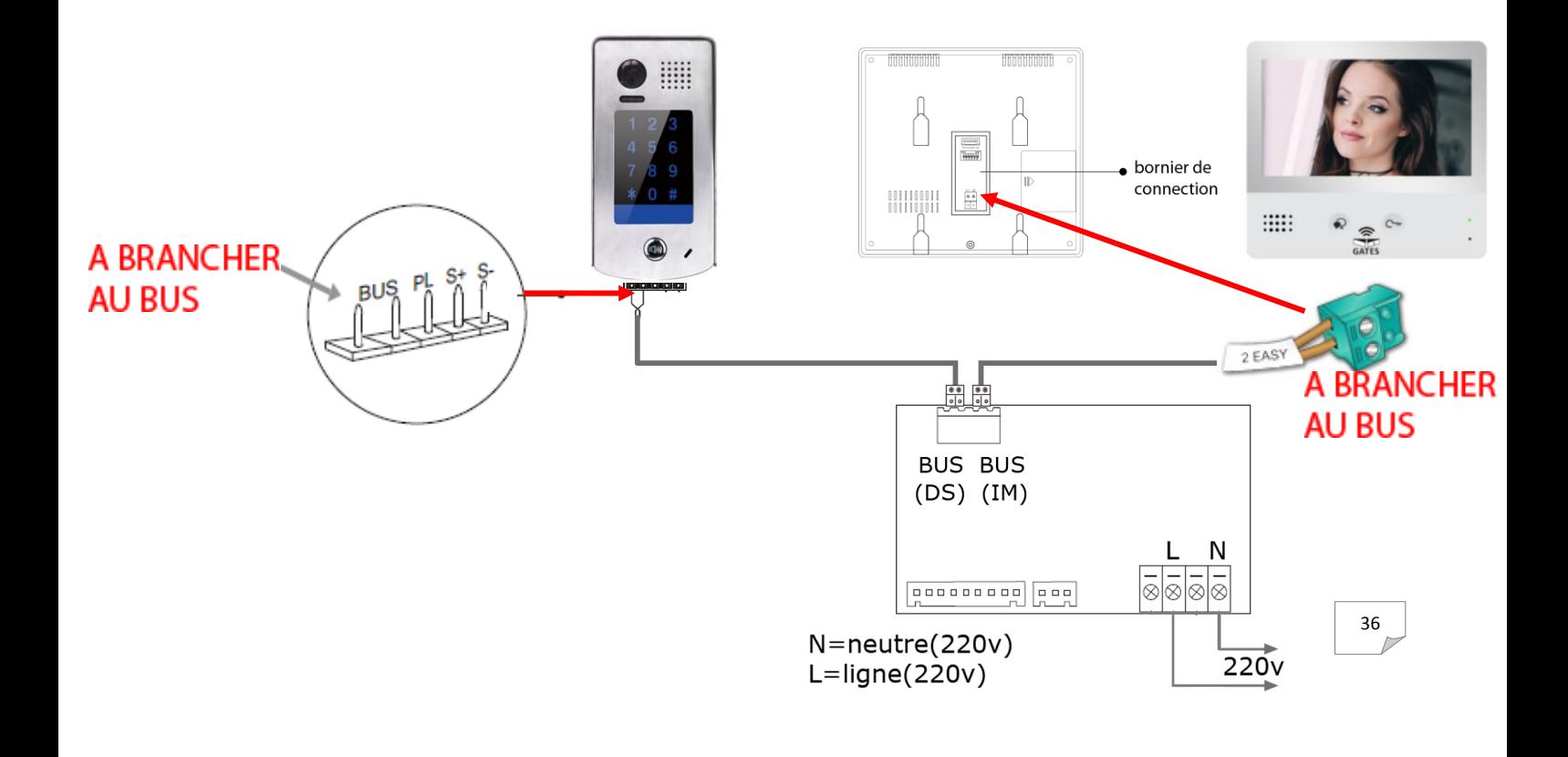

# **Connexion avec boitier relais**

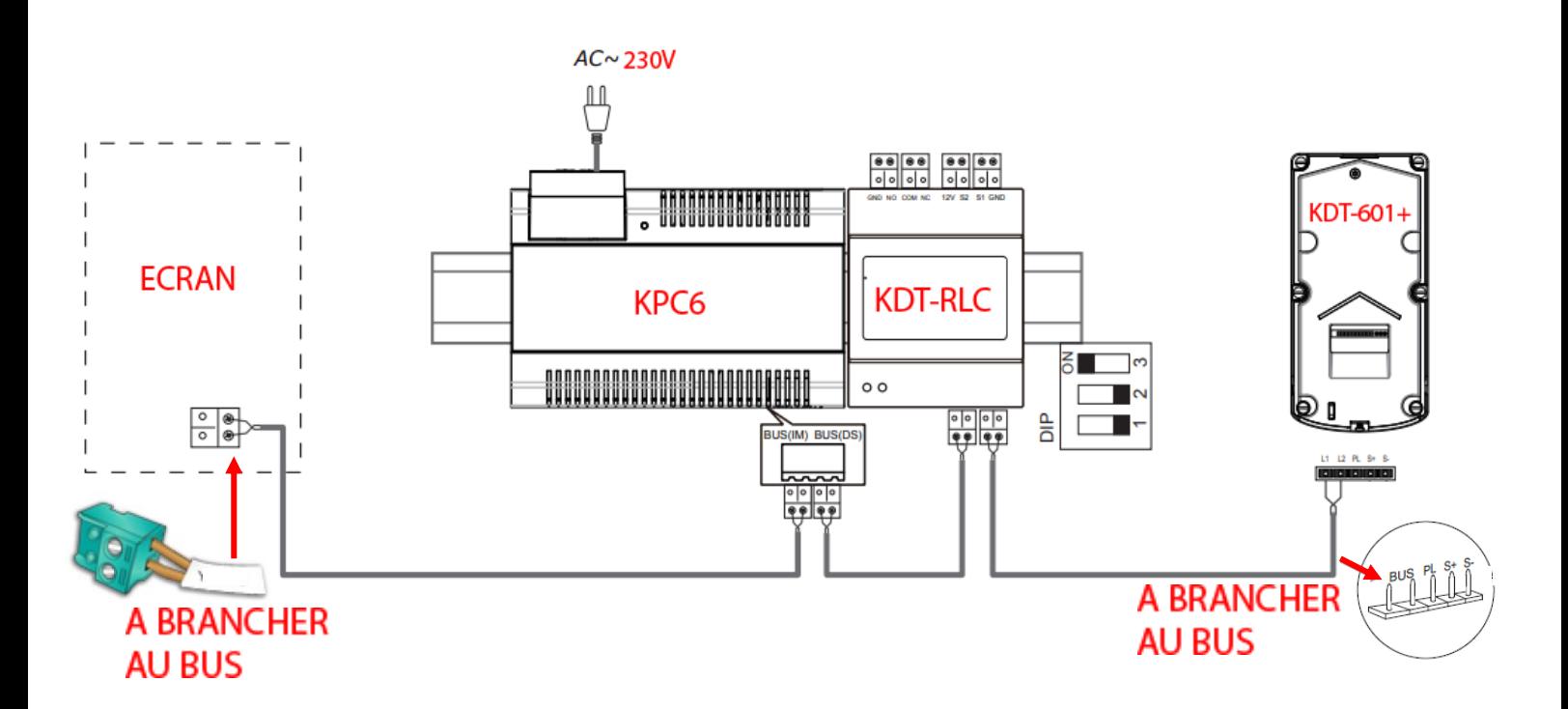

#### **CONNEXION D' UNE GACHE ELECTRIQUE SUR BOITIER RELAIS KDT-RLC**

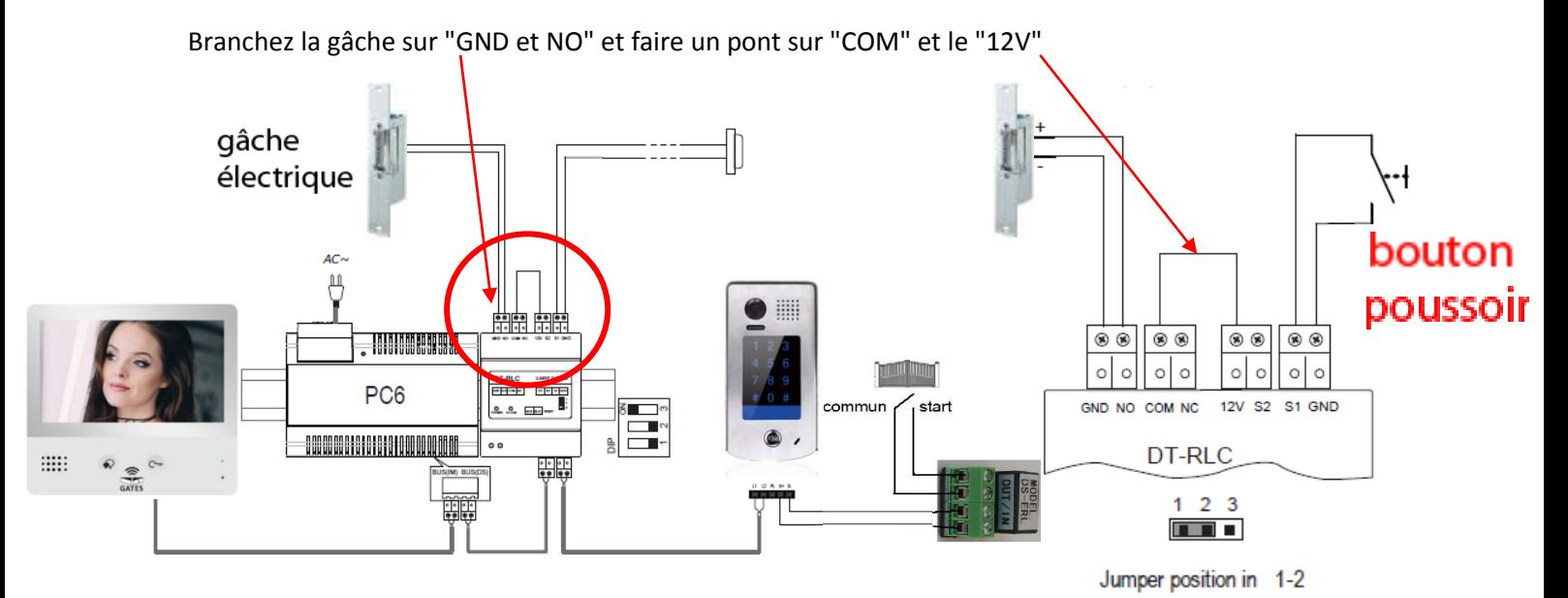

Branchez les bornes "START" et "COM" de l'automatisme sur "OUT et OUT" du relais DS-ERL Branchez les bornes "S+" et "S-" de la platine de rue KDT-601+ sur "IN et IN" du relais DS-ERL

#### **CONNEXION D' UN AUTOMATISME A OUVERTURE PIETON SUR BOITIER RELAIS KDT-RLC**

Branchez les bornes "GND" et "NO" sur les bornes "IN" du relais DS-ERL

Branchez le commun et start piéton sur les bornes "OUT" et faire un pont sur "COM" et le "12V"

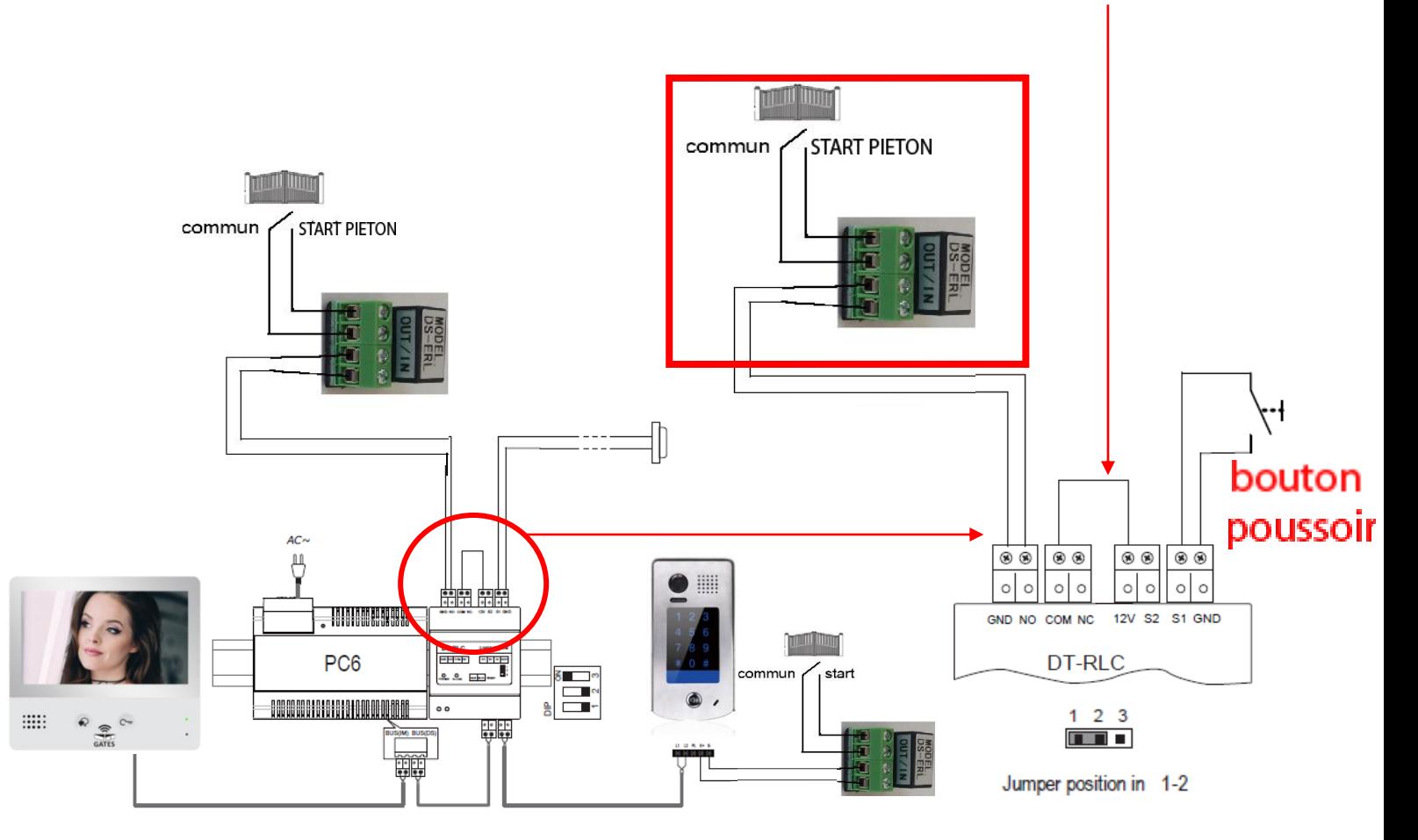

Branchez les bornes "START" et "COM" de l'automatisme sur "OUT et OUT" du relais DS-ERL Branchez les bornes "S+" et "S-" de la platine de rue KDT-601+ sur "IN et IN" du relais DS-ERL

# **Insertion de la plaque de nom**

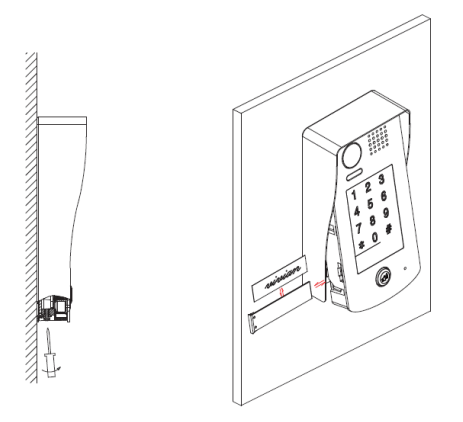

# **11 Spécifications KDT601+**

### \***Une touche d'appel**

- \* Alimentation électrique : DC 24V
- \* Caméra tête d'épingle Couleur CCD; ANGLE 170°
- \* 1 relais : contact sec ou tension; 2ème relais avec option KDT-RLC
- \* Clavier à codes intégré;
- \* Température :- $10^{\circ}$ c ~ + 45°C;
- \* Câblage: 2 fils non-polarisés;

# **Tableau récapitulatif**

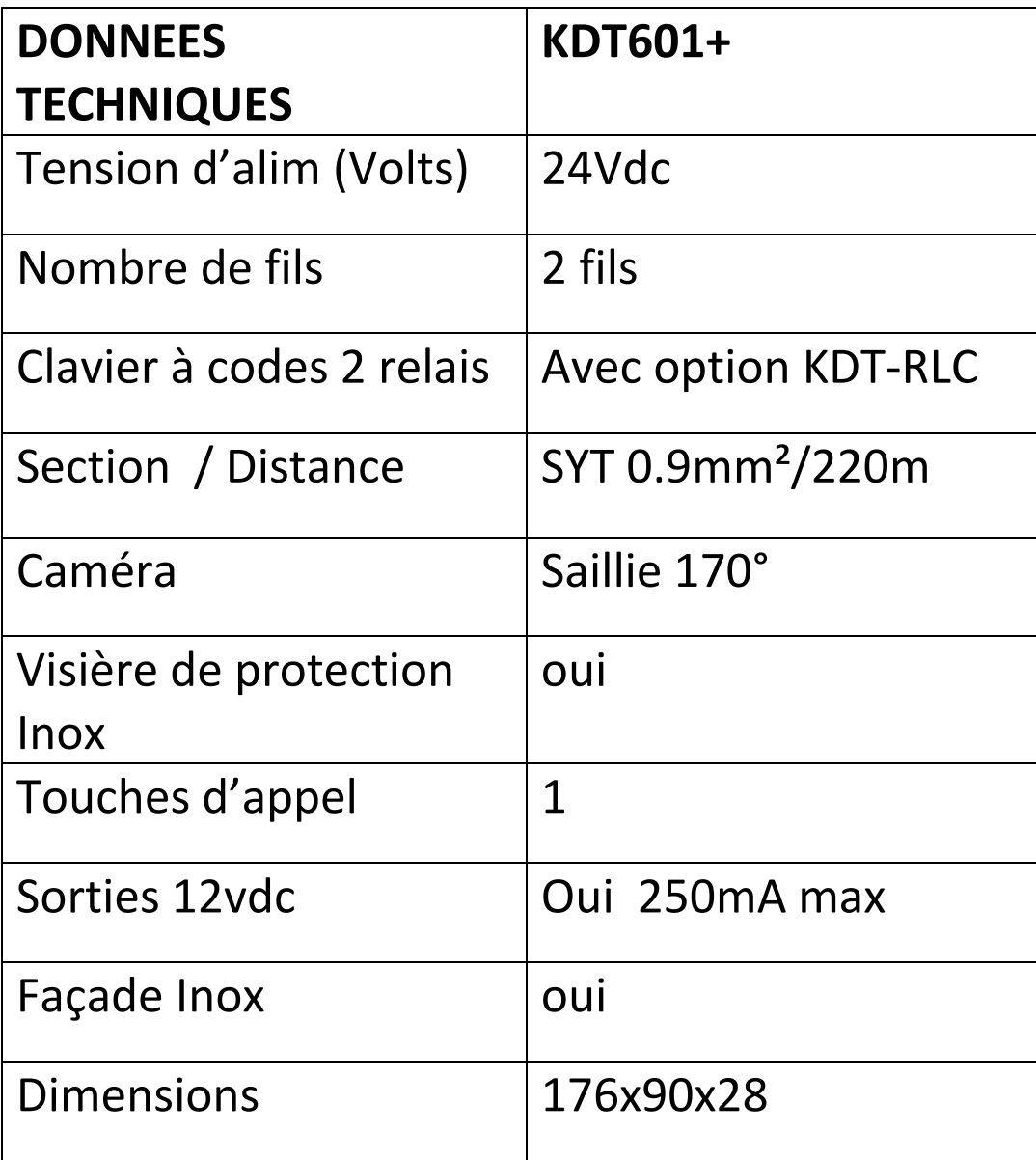